# **ООО "Техно-Терм"**

#### ОКП 42 1894

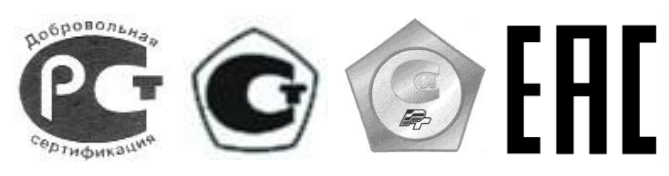

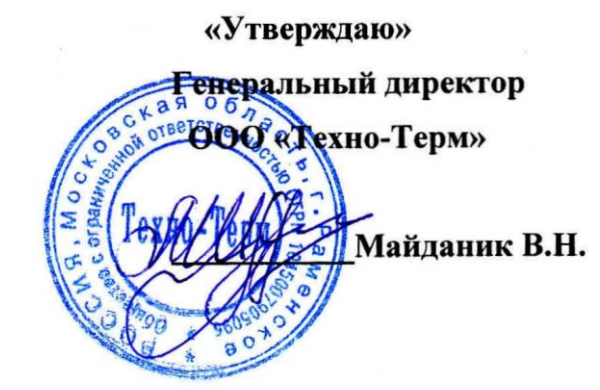

Тел. 495-660-02-24 E-mail:teross-tm@yandex.ru

### **ТЕПЛОСЧЕТЧИК ТеРосс-ТМ**

**Руководство по эксплуатации** РЭ 4218-017-73016747-19 РЭ

> **2019 г.** г. Москва

### **Содержание**

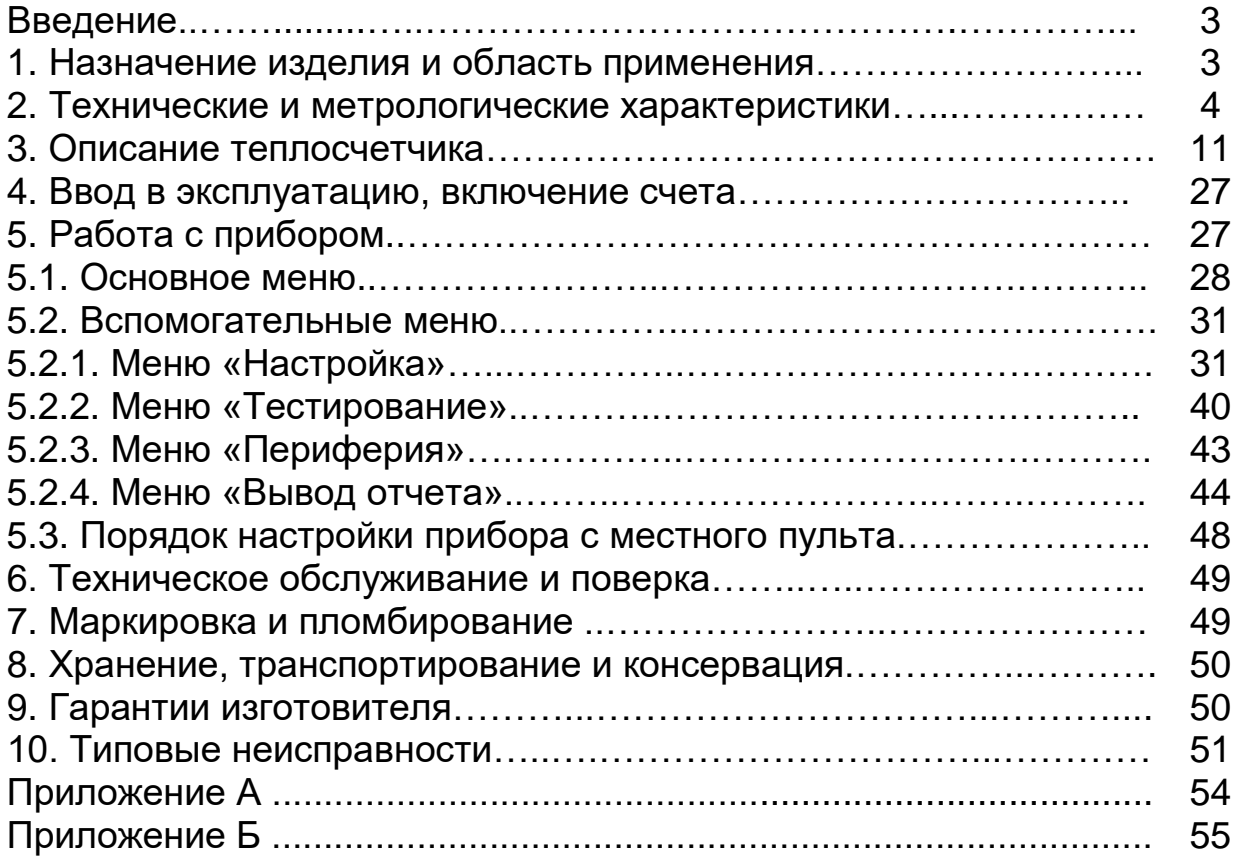

Перечень принятых условных обозначений:

- **ТС** теплосчетчик;
- **ВУ**  вычислительное устройство;
- **ИБ**  измерительный блок;
- **БП** блок питания, **ИПС**  источник питания стабилизированный;
- **КР, КТ, КД** измерительные каналы расхода, температуры, давления;

**ПР, ПТ, ПД** - первичный преобразователь расхода, температуры, давления;

- **ПРЭ**  преобразователи расхода электромагнитные (полнопроходные);
- **ПРИ** преобразователи расхода с импульсным выходом;
- **ТИН**  выносное индикаторное табло;
- **АСВ**  адаптер стандартизированного выхода;
- **ЖКИ** жидкокристаллический индикатор;
- **ЦО**  центральное отопление;
- **ХВС**  холодное водоснабжение;
- **ГВС**  горячее водоснабжение;
- **ПО**  программное обеспечение.

### **Введение**

Настоящее руководство по эксплуатации (далее по тексту – Руководство или РЭ) распространяется на теплосчетчики "ТеРосс-ТМ", изготавливаемые по техническим условиям ТУ 4218-017-73016747-19

Руководство содержит технические характеристики, описание и все необходимые сведения, для правильного монтажа и эксплуатации теплосчетчиков "ТеРосс-ТМ" (далее по тексту – теплосчетчик или ТС). Руководство необходимо рассматривать совместно с Инструкцией по монтажу, так как эти два документа дополняют друг друга.

Постоянная работа изготовителей над совершенствованием возможностей, повышением надежности и удобства эксплуатации иногда может привести к некоторым непринципиальным изменениям теплосчетчиков, не отраженным в настоящем издании руководства, но не ухудшающим их метрологические и технические характеристики.

### **1. Назначение изделия и область применения**

Теплосчетчики ТеРосс-ТМ предназначены для измерений количества теплоты (тепловой энергии), температуры, давления, объемного (массового) расхода и объема (массы) теплоносителя в закрытых и открытых системах теплоснабжения, на источниках и потребителях тепловой энергии, узлах коммерческого учета водоснабжения и сброса сточных вод, в системах сбора данных, контроля и регулирования технологических процессов на жидких электропроводящих средах.

Область применения – предприятия тепловых сетей, тепловые пункты, тепловые сети объектов промышленного и бытового назначения, а также в различных отраслях промышленности при использовании для контроля и регулирования технологических процессов.

Теплосчетчик представляет собой многофункциональный многоканальный прибор модульного исполнения и состоит из измерительных преобразователей расхода (ПР), давления (ПД), термопреобразователей (ПТ), одного или нескольких измерительных блоков (ТеРосс-ИБ) и вычислительного устройства (ТеРосс-ВУ), соединенных между собой линиями связи. В каналах расхода возможно измерение расхода в обоих направлениях движения потока измеряемой среды.

Теплосчетчик является мультисистемным и выход из строя или отключение оборудования, обслуживающего одну из тепловых систем, входящих в состав ТеРосс, не считается выходом из строя всего теплосчетчика. Информация, поступающая с приборов, обслуживающих другие тепловые системы, продолжает независимо использоваться для учета и архивирования данных.

### 2. Технические и метрологические характеристики

Технические и метрологические характеристики представлены в таблицах 1.1, 1.2 и 1.3.

Таблица 1.1 - Метрологические характеристики теплосчетчиков ТеРосс-ТМ

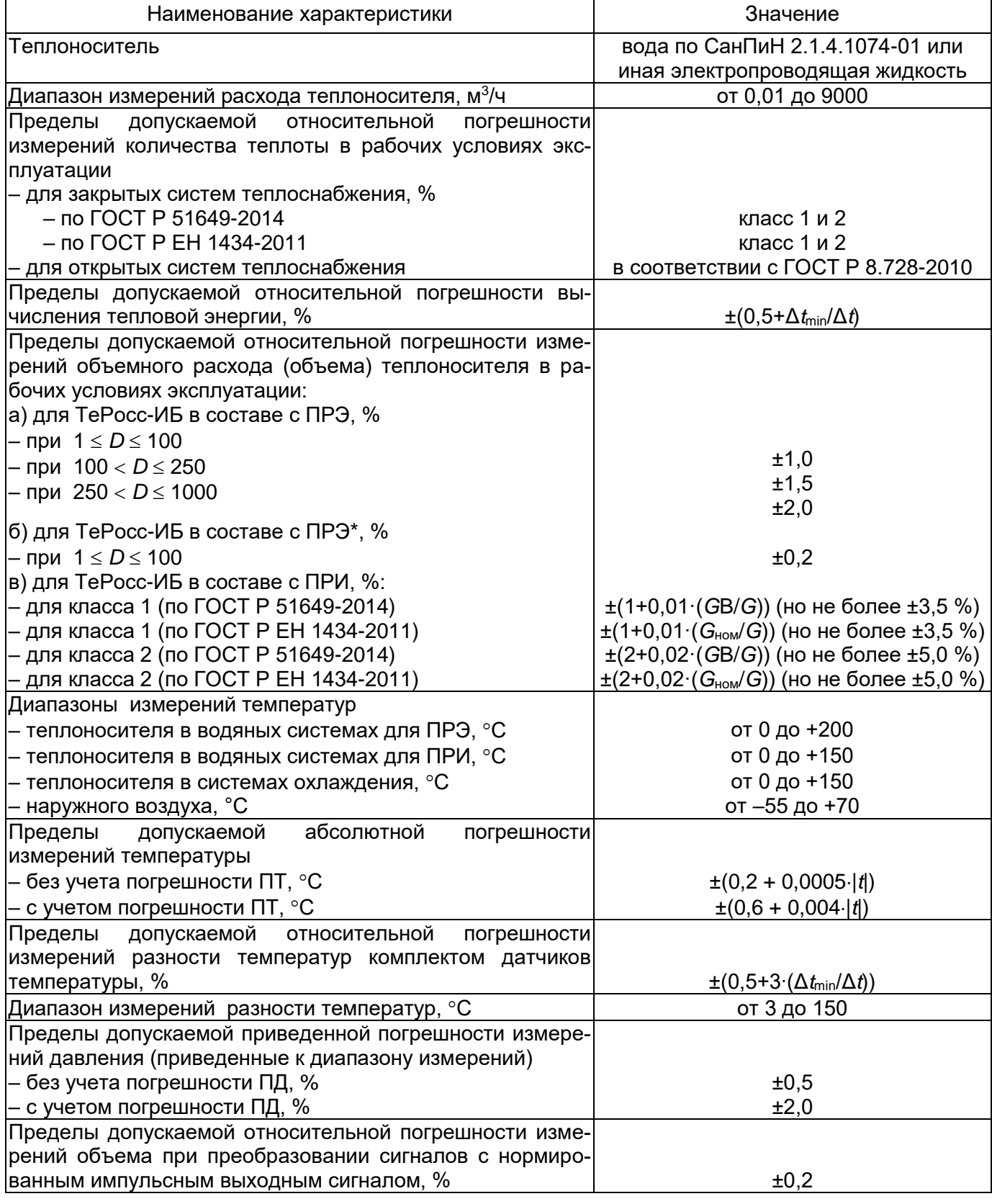

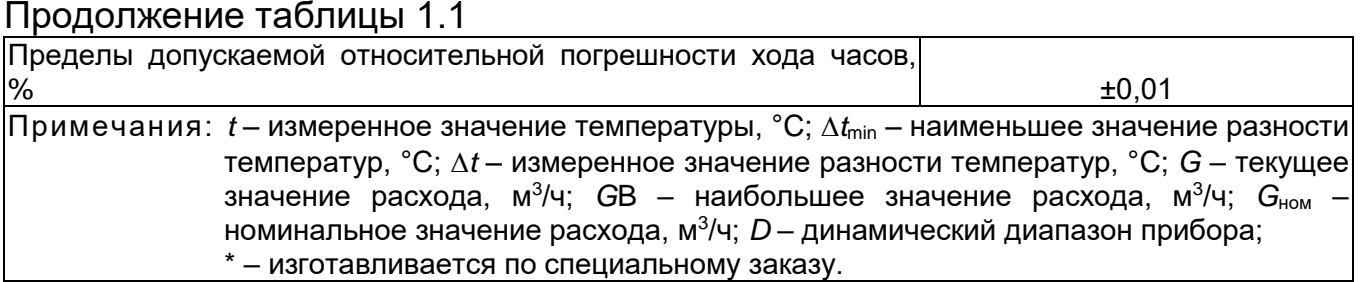

#### Таблица 1.2 – Метрологические характеристики ПРЭ

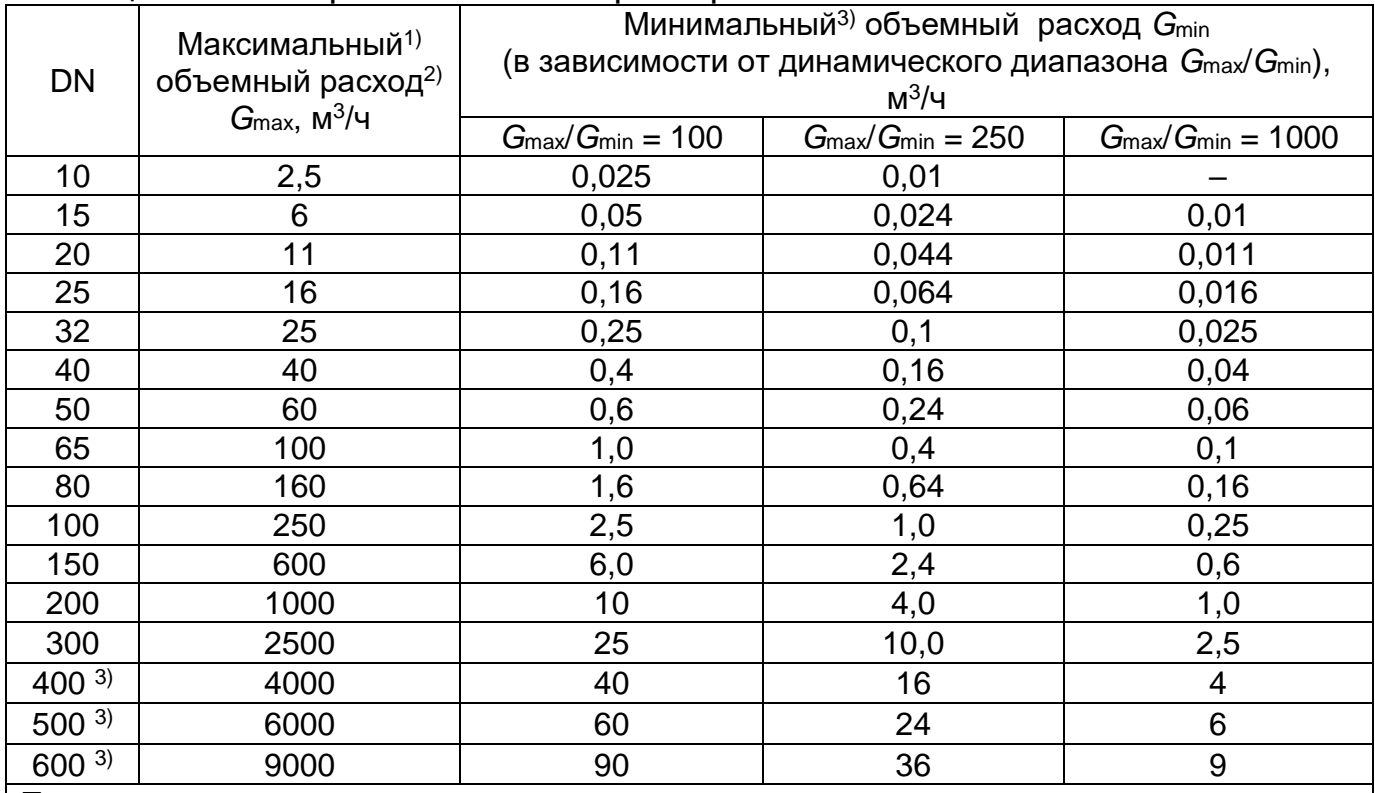

Примечания:

<sup>1)</sup> Под максимальным ( $G_{\text{max}}$ ) и минимальным ( $G_{\text{min}}$ ) значением расхода принимается значение расхода, при котором теплосчетчик ТеРосс обеспечивают свои метрологические характеристики при непрерывной работе.

<sup>2)</sup> Номинальный расход *G*nom = 0,5·*G*max, м<sup>3</sup>/ч.

3) Поставляется по специальному заказу.

#### Таблица 1.3 – Основные технические характеристики

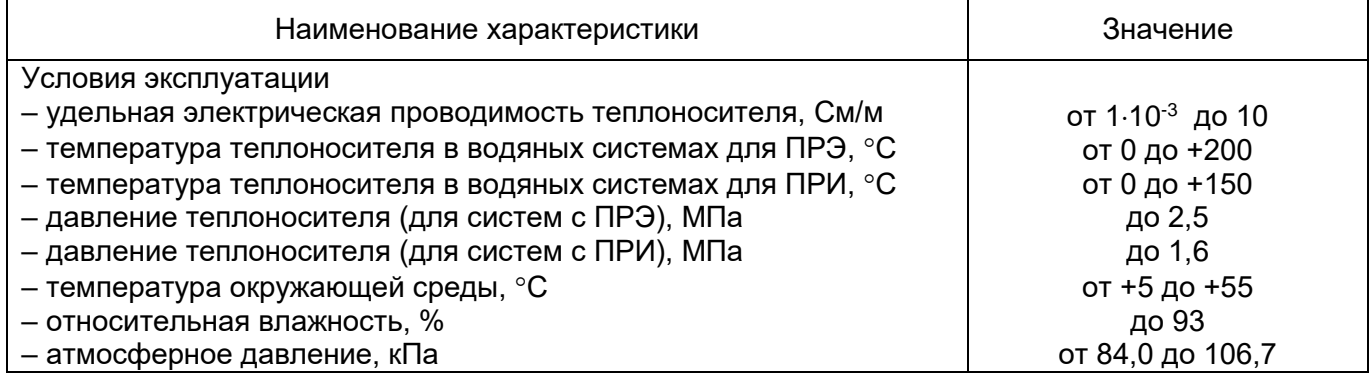

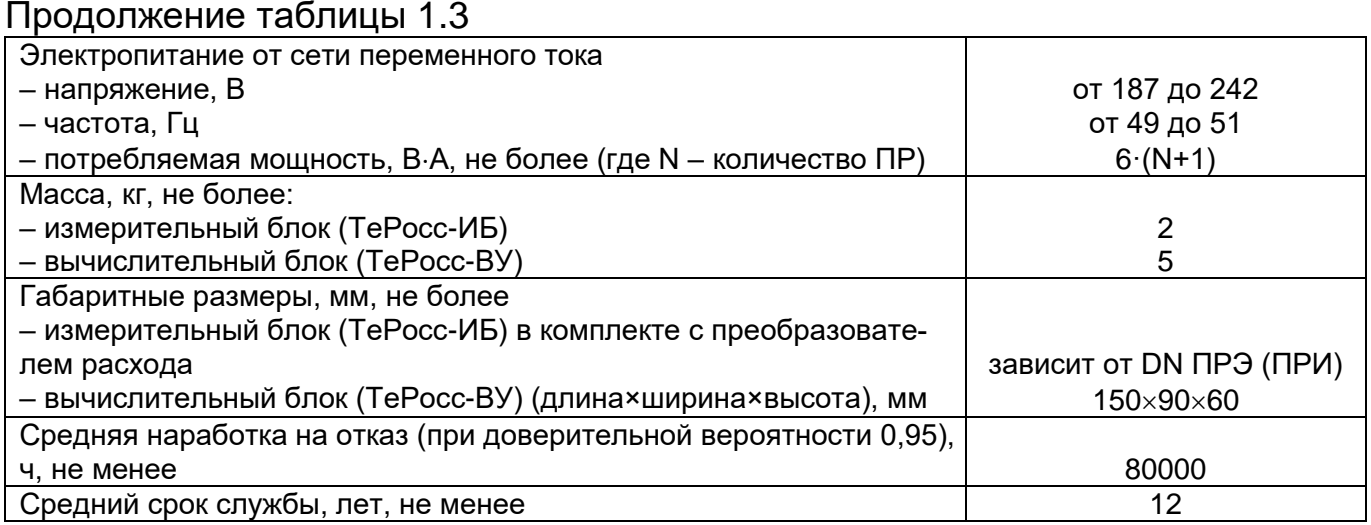

- 2.1. Масса, габаритные, установочные и присоединительные размеры блоков теплосчетчика указаны в **Инструкции по монтажу**.
- 2.2. Характеристики ПД в соответствии с эксплуатационной документацией на прибор.
- 2.3. По устойчивости к воздействию температуры и влажности окружающего воздуха модули ТеРосс-ВУ теплосчетчика соответствуют группе исполнения В4 по ГОСТ 12997. Модуль ТеРосс-ИБ соответствует группе исполнения С4 по ГОСТ 12997.
- 2.4. По устойчивости к воздействию атмосферного давления модули ТеРосс-ВУ и измерительные блоки ИБ теплосчетчика соответствуют группе исп. Р1 по ГОСТ 12997.
- 2.5. Электрическое сопротивление изоляции цепей электродов ПРЭ относительно корпуса при температуре окружающего воздуха  $+(20±5)$  °С и относительной влажности до 80 %: не менее 100 МОм.
- 2.6. Электрическое сопротивление изоляции цепей питания теплосчетчика относительно корпуса при температуре окружающего воздуха +(20±5) °С и относительной влажности не более 80 % не менее 40 МОм.
- 2.7. Норма средней наработки до метрологического отказа теплосчетчиков с учетом технического обслуживания при доверительной вероятности 0,95, составляет 80000 ч. Полный средний срок службы теплосчетчиков – не менее 12 лет.
- 2.8. При отключении сетевого питания информация о значении тепловой энергии, объема и массы теплоносителя и времени наработки сохраняется не менее 10 лет.
- 2.9. Потребляемая мощность не более 6 \* (N + 1) Вт (где: N количество модулей ТеРосс-ИБ).
- 2.10. Максимальная длина линии связи (без ретранслятора) между теплосчетчиком и внешними устройствами по интерфейсу CAN 2.0В,

при использовании экранированной витой пары на основе провода КВПЭф-5е 1(2)х2х0,52: не менее 1200 м.

2.11. Теплосчетчик ТеРосс-ТМ позволяет выводить измерительную и статистическую информацию через интерфейсы RS-232, CAN2.0B, USB (дополнительно по заказу потребителя по интерфейсам RS-485, Wi-Fi, Bluetooth).

**По заказу** потребителя теплосчетчик комплектуется адаптером стандартизированного выхода (АСВ), что позволяет выводить измерительную информацию в виде выходных электрических сигналов:

- **постоянного тока** в диапазоне 4 20 мА, 0 20 мА или 0 5 мА;
- **частотного сигнала** в диапазоне 10 1000 Гц или 10 5000 Гц;
- **импульсного сигнала** с заданным весом импульса.
- 2.13. Длина прямолинейного участка трубопровода без арматуры должна быть, для полнопроходного ПРЭ:
	- до ПРЭ не менее 3∙Ду;
	- после ПРЭ не менее 1∙Ду.
- 2.14. Емкость цифрового отсчетного устройства при индикации результатов измерения объема, массы и тепловой энергии не менее 7 десятичных разрядов.
- 2.15. Теплосчетчик обеспечивает индикацию на дисплее, для каждой системы тепловодопотребления, следующей информации:
	- количества теплоты Q, Гкал;
	- объема V, м <sup>3</sup> и массы M, т теплоносителя в подающем и/или обратном трубопроводе, а также подпиточном трубопроводе;
	- текущего значения объемного Gv, м 3 /ч и массового Gm, т/ч расхода теплоносителя в подающем и/или обратном трубопроводе, а также подпиточном трубопроводе;
	- тепловой мощности W, Гкал/ч и МВт;
	- температуры теплоносителя в подающем t1, обратном t2 и подпиточном tx трубопроводах и в трубопроводах, на которыe установлен дополнительный комплект ПТ, °С;
	- разности температур  $\Delta t$  в подающем и обратном трубопроводах и в трубопроводах, на которые установлен дополнительный комплект ПТ,  $\degree$ С ;
	- времени наработки теплосчетчика Tp, час;
	- времени отключения питания (Тп), времени функционального отказа (Тф), времени, когда разность температур (Тdt<) или расход (ТG<) выходили за минимальную границу, или расход (ТG>) превышал максимальную границу, час;
	- давления в трубопроводах, на которые установлены ПД, кгс/см<sup>2</sup> и МПа;
- температуры окружающего воздуха ta (при комплектовании теплосчетчика дополнительным термопреобразователем), °C;
- текущих даты и времени;
- информации о модификации счетчика, его заводского номера, его настроечных параметрах и состоянии прибора;
- 2.16. Теплосчетчик обеспечивает архивирование и хранение в энергонезависимой памяти, для каждой системы тепловодопотребления, следующей информации:
	- почасового, посуточного и помесячного количества теплоты (нарастающим итогом), погодового количества теплоты (за каждый год) для одной или нескольких (до 4х) тепловых систем;
	- среднечасовых, среднесуточных, среднемесячных и среднегодовых значений температуры и давления теплоносителя в подающем, обратном и подпиточном трубопроводах и температуры в трубопроводах, на которые установлен дополнительный комплект ПТ;
	- почасового, посуточного, помесячного и погодового объема и массы (нарастающим итогом) теплоносителя, протекающего в подающем и/или обратном, а также подпиточном трубопроводах;
	- времени начала и окончания событий (изменения настроек ВУ, отключение питания и т.д.) и ошибок. Информация сохраняется в специальном Архиве событий, общем для всех тепловых систем (структуру Архивов см. стр.12).

Каждая запись в этом Архиве событий содержит следующие данные:

- Дата и время, измененяемый параметр (или событие), а также значение этого параметра до и после;
- номер теплосистемы, на которой произошла ошибка или событие;
- код ошибки или события с признаком его начала или окончания.

Причем запись в Архив событий производится как при включенном, так и при выключенном счете.

При каждом очередном включении питания или счета ВУ определяет состояние всех ошибок заново, т.е. события выключения питания или счета (по инициативе оператора) являются одновременно окончанием всех начавшихся до них событий.

Глубина архива: среднечасовые – до 730 суток; среднесуточные – до 60 месяцев; среднемесячные – до 16 лет; среднегодовые – до 16 лет. Архив событий – 16384 записи; внутричасовой архив – 16200 записей; 1 запись – от 2 секунд.

Запись во все архивы организована по замкнутому кольцу – после заполнения всей глубины архива новая запись будет выполнена на место самой первой записи в архиве, следующая новая на место второй записи и так далее. Запись в эти архивы не выполняется, только если теплосчетчик выключен по питанию.

Интеграторы – это часть данных архивируется нарастающим итогом, начиная с определенного момента времени. Значения интеграторов отображаются в одном из пунктов меню на экране теплосчетчика. В почасовом, посуточном и помесячном архивах накапливаются нарастающим итогом, начиная с начала текущего года или с момента первого включения теплосчетчика следующие параметры:

- значения накопленной теплоты и погрешности ее вычисления;
- значения объема и массы теплоносителя, протекающего в подающем и обратном (подпиточном) трубопроводах;
- значения утечки и подмеса;
- значения следующих времен:
	- работы (времени, в течение которого вычисляется тепловая энергия);
	- функционального отказа (неисправности канала связи с ИБ, обрыв/замыкание термометров, отключение счета);
	- времени, в течение которого t1-t2<dtmin;
	- времени, в течение которого G>Gmax;
	- времени, в течение которого G<Gmin.

Погодовой архив отличается от всех остальных тем, что в нем данные накапливаются не нарастающим итогом, а за год.

Ежегодно, 1 января в 00 час 00 мин 00 сек или при первом включении теплосчетчика в новом году (если он был выключен до наступления нового года), показания интеграторов запоминаются в последней строке погодового архива и отображаются в меню в виде показаний за истекший год Qг, Мг, Vг и т.д. После этого показания интеграторов обнуляются. Обнуление исключает переполнение показаний интеграторов.

При получении распечаток почасовых, посуточных и других ведомостей учета параметров теплопотребления с помощью функции печати ТеРосс или компьютера, указанное выше обнуление интеграторов **учитывается автоматически.**

При ручном расчете теплопотребления (путем съема данных с дисплея) после обнуления расчет накопленных в интеграторах значений за последний отчетный период должен производиться на основании показаний интеграторов Q, M, V и т. д. с учетом Qг, Мг, Vг и т. д. Например, если теплосчетчик работал непрерывно и требуется определить количество тепла, накопленное за месяц с 10 декабря предыдущего года по 10 января текущего года, необходимо к показаниям теплосчетчика на 10 января прибавить величину Qг и вычесть показания теплосчетчика на 10 декабря:

 $Q$ мес = Qг + Q(10 января) – Q(10 декабря)

Другая часть данных накапливается в виде средних значений за определенный период, к ним относятся:

- среднечасовые, среднесуточные, среднемесячные и среднегодовые значения температуры и давления теплоносителя в подающем и обратном (подпиточном) трубопроводах (для температуры архивируются средневзвешенные по массе значения за соответствующий период).

Данные архивов могут быть переданы в персональный компьютер, или распечатаны непосредственно с вычислителя на принтер через Устройство Печати (УП-Т). Каждый вариант использования теплосчетчика имеет свою форму распечатки, которые подробно рассмотрены в описании программы Теплоконт. Для примера, в Приложении А представлен один образец распечатки посуточного отчета для двухпоточного теплосчетчика.

### **3. Описание теплосчетчика**

Использование теплосчетчика ТеРосс-ТМ очень широкое: от простейших вариантов (расходомер холодной воды, однопоточный прибор) до сложнейших приборов - один из примеров приведен в Приложении Б данного руководства. Обслуживая одновременно до четырех систем тепловодопотребления (системы отопления, системы горячего и(или) холодного водоснабжения и других аналогичных систем), поддерживая около 20-ти формул расчета количества теплоты теплосчетчик ТеРосс-ТМ позволяет строить оптимальные системы учета и регулирования систем тепло- водоснабжения.

Теплосчетчик представляет собой многоканальный прибор модульного исполнения. Модули соединяются линиями связи по которым идет обмен кодовыми сообщениями, что позволяет монтаж вести произвольно от модуля к модулю как удобно на объекте. Состав оборудования (различных модулей) для конкретного применения теплосчетчика определяется его конфигурацией. В общем случае в состав теплосчетчика входят:

- одно вычислительное устройство (модуль ТеРосс-ВУ);
- до восьми измерительных модулей ИБ;
- согласно заказа количества преобразователей температуры и давления;
- необходимое периферийное оборудование.

Также расход может измеряться тахометрическими датчиками расхода. Если указанного количества оборудования не достаточно, то теплосчетчики объединяются в сеть. Теплосчетчик может быть снабжен выносным индикаторным табло **(ТИН)** для дистанционного отображения информации в удобном для потребителя месте. Для контроля несанкционированного доступа в помещение узла учета допускается подключение контактной пары (сигнализации) к импульсному входу ВУ.

# **Вычислительное устройство**

Вычислительное устройство (ВУ или вычислитель ТеРосс-В) осуществляет:

- расчет количества теплоты, объема, массы и других параметров теплоносителя, на основе данных, полученных от моделей ТеРосс-ИБ и датчиков подключенных непосредственно к ВУ по формуле, заданной конфигурацией прибора;
- архивирование расчетных и измеренных величин, событий и ошибок;
- печать архивов теплосчетчика с помощью подключаемого к ВУ через устройство печати принтера;
- отображение на дисплее физических величин и различных параметров теплосчетчика для визуального восприятия пользователем;
- передача информации по каналу диспетчеризации ведущей системе;
- передача информации по каналу считывания архива в стандарте RS-232 на внешние периферийные устройства, такие как: устройство съема (УС-2), устройство печати (УП-Т), компьютер;
- тестирование исправности подключенного оборудования.

Вычислитель ТеРосс-B содержит три цифровых интерфейса:

- внутреннюю шину для связи с измерительными блоками ТеРосс-ИБ в стандарте CAN-2B;
- локальный выход для подключения устройства съема данных, персонального компьютера, модема, принтера и других устройств к теплосчетчику для обмена информацией через интерфейсы RS-232, CAN2.0B, USB (дополнительно по заказу потребителя по интерфейсам RS-485, Wi-Fi, Bluetooth);
- глобальный выход для объединения в диспетчерскую систему в стандарте COM/CAN.

Непосредственно к вычислителю можно подключить до 2-х источников импульсного сигнала, до 3-х термометров и двух датчиков давления, с использованием которых возможна дополнительная поддержка функций Те-Росс-Т. Неиспользуемые входы температуры t2 и t3 шунтируются специальными переключателями платформы подключения.

На плате вычислителя установлены переключатели, доступные через щель в крышке и обеспечивающие подключение резисторов согласования внутренней и глобальной шины.

# **Структура архивов. Стирание архивов**

В ВУ организована следующая структура архивов:

1. Системные параметры (или системный архив) – жестко зашивается в EEPROM прибора при выпуске с производства. Данные параметры служат для работы ВУ в целом и никаким образом не могут быть удалены.

2. Архивы накопленных данных – включают в себя:

- часовые
- суточные
- месячные
- годовые
- итоговые значения (интеграторы)

3. Архив событий – в специальном разделе памяти регистрируются изменения параметров (в меню «Настройка»), а также возникновения событий (вкл/выкл счета, пропадание питания и т.д.) и ошибок. Запись любых событий осуществляется независимо от того, включен счет или нет.

Таким образом, при любом вмешательстве в настройки ВУ (после выпуска с производства), в Архив событий будет занесена дата+время, измененяемый параметр (или событие), а также значение этого параметра до и после. При возникновении события – будет занесено название этого события, время возникновения и время завершения. При возникновении ошибки – будет занесен код ошибки и время возникновения этой ошибки.

Просмотр информации, содержащейся в Архиве событий возможен через программу «Теплоконт» (или аналогичные программы) и непосредственно на дисплее вычислителя через меню ПРОСМОТР ОТЧЁТА.

Стирание Архива накопленных данных:

Стирание архива возможно лишь при выключенной защите SW и выключенном счете! Стирание рекомендуется производить при вводе теплосчетчика в коммерческую эксплуатацию на объекте, непосредственно перед опломбировкой.

Комбинацией клавиш («Отмена» и  $\Leftarrow$ ) нужно войти во вспомогательное меню, выбрать меню «Вывод отчета», нажать «Ввод». Выбрать меню «Просмотр» или «Печать», нажать «Ввод». При мигающем транспоранте «Суточная», последовательно нажать, не отпуская, клавиши "П" и "Ввод" и на запрос «Очистка архивов?» отпустить клавишу "1". В ответ будет выдано сообщение «Архивы очищены».

В итоге очищаются все разделы Архива накопленных данных, включая значения в интеграторах и счет начинается с нуля.

Внимание: выполнение операции стирания архивов не приводит к обнулению Архива событий и Системных параметров!

# **Модуль ИБ**

ИБ – осуществляет преобразование сигналов от первичных преобразователей (ПР, ПТ и ПД) и передачу информации в ВУ. ИБ может быть конструктивно выполнен в одном корпусе с ПД или ПТ.

К одному ИБ может быть подключено до шестнадцати ПР с импульсным или частотным выходным сигналом (ПРИ), до двух электромагнитных преобразователей расхода (ПРЭ), до шести ПТ и до шести ПД. Питается Те-Росс-ИБ напряжением постоянного тока 24 – 27В по двухпроводной линии от ВУ или отдельного источника питания.

ТеРосс-ИБ на платформе подключения установлены два переключателя, обеспечивающие согласование линии связи и закорачивание канала температуры t2 если к ИБ подключается только один датчик температуры.

# **Периферийные устройства**

В состав периферийных устройств, обеспечивающих дополнительные функции ТеРосс, входят:

- индикаторное табло (ТИН), предназначенное для выполнения функций дистанционного пульта;
- адаптер стандартного выхода (АСВ), предназначенный для преобразования данных в стандартные аналоговые сигналы;
- устройство печати (УП-Т), предназначенное для распечатки отчетов с теплосчетчика на принтер;
- устройство съема данных (УС), предназначенное для беспроводного переноса архива теплосчетчика на компьютер;
- преобразователи интерфейса USB/CAN, USB/COM предназначенные для связи компьютера с теплосчетчиком;
- контроллер регулирования (КР-Т), предназначенный для регулирования параметров теплоносителя.

Дополнительная информация о периферийных устройствах изложена в руководствах на них.

# **Варианты использования ТеРосс-ТМ**

Совокупность модулей в соответствии с конфигурацией образуют один из вариантов применение прибора. Прибор поступает пользователю сконфигурированным в соответствии с заказом. При необходимости пользователь может самостоятельно и без особых усилий изменить конфигурацию прибора:

- Пример 1: при монтаже удобней подключится к другому ИБ;

- Пример 2: уже работает прибор по системе отопления, а пользователь решил расширить его системой учета горячей воды.

При использовании теплосчетчика ТеРосс-ТМ необходимо только докупить недостающее оборудование и изменить конфигурацию.

Общая структурная схема прибора приведена на **Рисунке 3.1**.

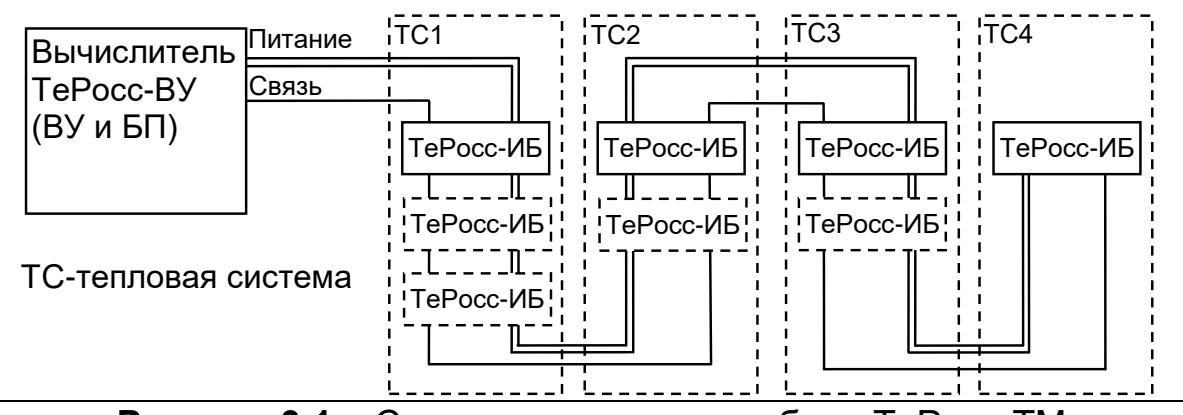

**Рисунок 3.1 –** Структурная схема прибора ТеРосс-ТМ

Один из примеров реализации данной структурной схемы приведен в Приложении Б данного руководства.

ВУ периодически опрашивает сеть измерительных блоков, от которых поступают значения расхода, температуры, давления в трубопроводе, а также количество импульсов, поступивших на импульсный вход. Допускается использовать один датчик для различных тепловых систем, например: датчик температуры атмосферы или датчик холодной воды. Далее выполняются расчеты, накопление и архивирование количества теплоты, массы, средн температур и давлений и другой необходимой информации.

Определение объема V и массы *М* измеряемой среды, прошедших через преобразователь расхода за время наблюдения  $d\tau$ , и среднего массового  $G_m(\tau)$  расхода осуществляется в соответствии с формулами:

при подключении расходомера по импульсно-взвешенному входу

$$
dV = dN \cdot Ki, V = \sum dV, Gv(\tau) = dV/d\tau, dM = dV \cdot \rho(t, P), M = \sum dM, Gm(\tau) = Gv(\tau) \cdot \rho(t, P)
$$

где  $dN$ -число импульсов, поступивших за время  $d\tau$ , Ki – вес импульса,  $G_v(\tau)$  - среднее значение объемного расхода за время  $d\tau$ 

• при подключении расходомера по цифровому входу

$$
V = \int G_{v}(\tau) d\tau, G_{m}(\tau) = G_{v}(\tau) \cdot \rho(t, P), M = \int G_{m}(\tau) d\tau
$$

где  $G_v(\tau)$  - значение объемного расхода, принятого по цифровому интерфейсу в момент времени  $\tau$ , м<sup>3</sup>/ч.

 $\rho(t, P)$  – плотность теплоносителя (сетевой воды), согласно ГСССД 98- $86, Kf/M^3.$ 

Среднечасовая и среднесуточная температура определяются как средневзвешенные с учетом массы в соответствии с формулой:

$$
t_{cp} = \frac{\int t(\tau) \cdot G_m(\tau) d\tau}{\int G_m(\tau) d\tau}
$$

где  $t(\tau)$  – мгновенное значение температуры в момент времени  $\tau$ , °C.

Обозначение схем, поддерживаемых той или иной модификацией, стро-ИТСЯ ИЗ:

- обозначения элемента структурной схемы узла учета (одно-, двух-или трехканальная схема - в обозначении используется цифра 1, 2 или 3);

- закрытая, открытая системы потребления - символы «о» или «з», учет на источнике теплоты - символ «и», модификация с учетом по возврату теплоносителя - символ «в», модификация с учетом подпитки - символ  $\langle \langle \Pi \rangle \rangle$ ).

Например:

- обозначение ТеРосс-ТМ[2o] читается так: теплосчетчик с двумя электромагнитными каналами расхода по открытой схеме теплопотребления;

- обозначение ТеРосс-Т[2o] - два канала расхода по открытой схеме теплопотребления с передачей данных по импульсно-взвешенным сигналом;

- обозначение ТеРосс-ТМ[1в] – теплосчетчик с цифровым интерфейсом одноканальный с расходомером на обратном трубопроводе.

Далее приведены структурные схемы каждой расчетной формулы и их описание.

Условные обозначения принятые на рисунках:

 $h$  – энтальпия,  $\rho$  – плотность,

*G1,G2,G3* – объемные расходы, *Gm1,Gm2,Gm3* – массовые расходы,

*t1,t2,t3,t4* – температуры теплоносителя,

*P1,P2,P3* – давление,

*W* – мгновенное значение тепловой мощности,

*Q* – накопленное значение количества теплоты,

*М1,М2,М3 (V1,V2 ,V3)* – накопленные массы (объемы) теплоносителя,

*dT* – период опроса преобразователей расхода, температуры и давления.

### **Варианты использования ТеРосс-ТМ**

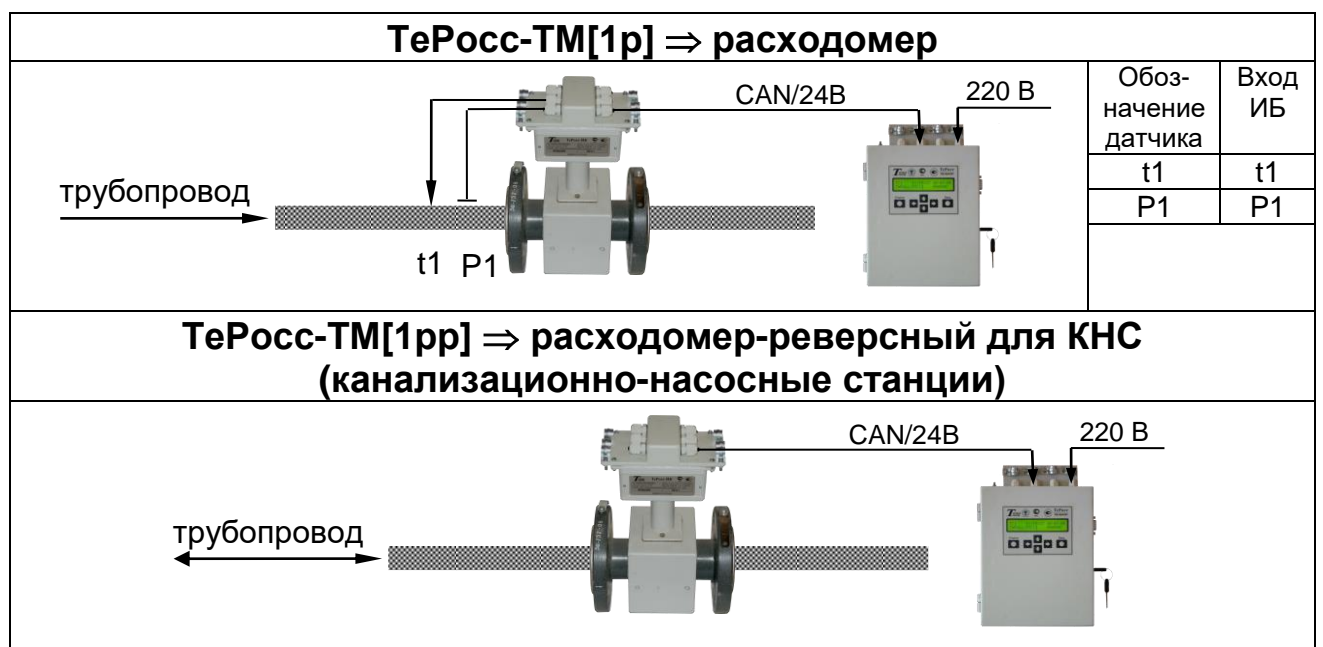

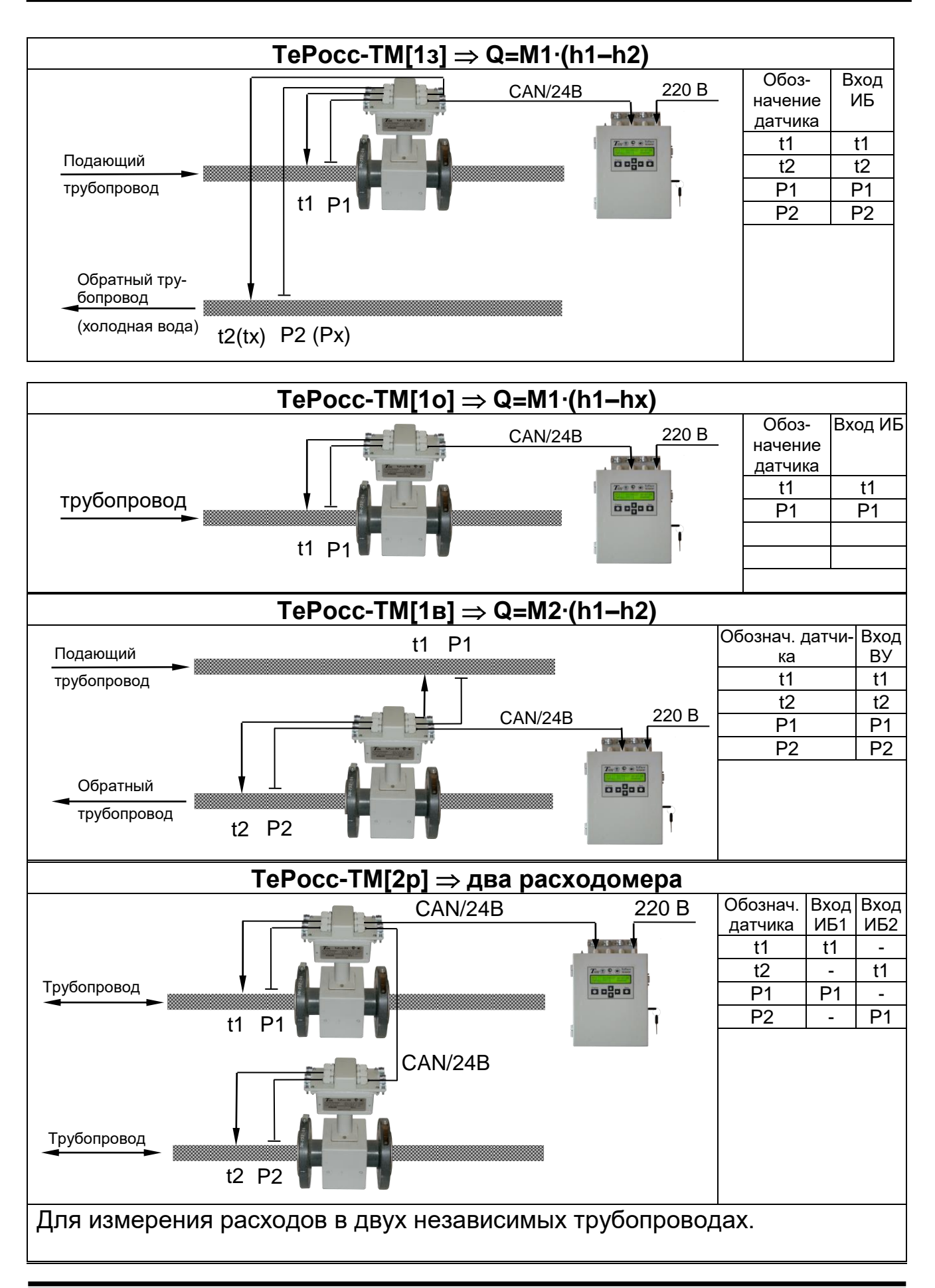

**ООО "Техно-Терм"** стр. 17

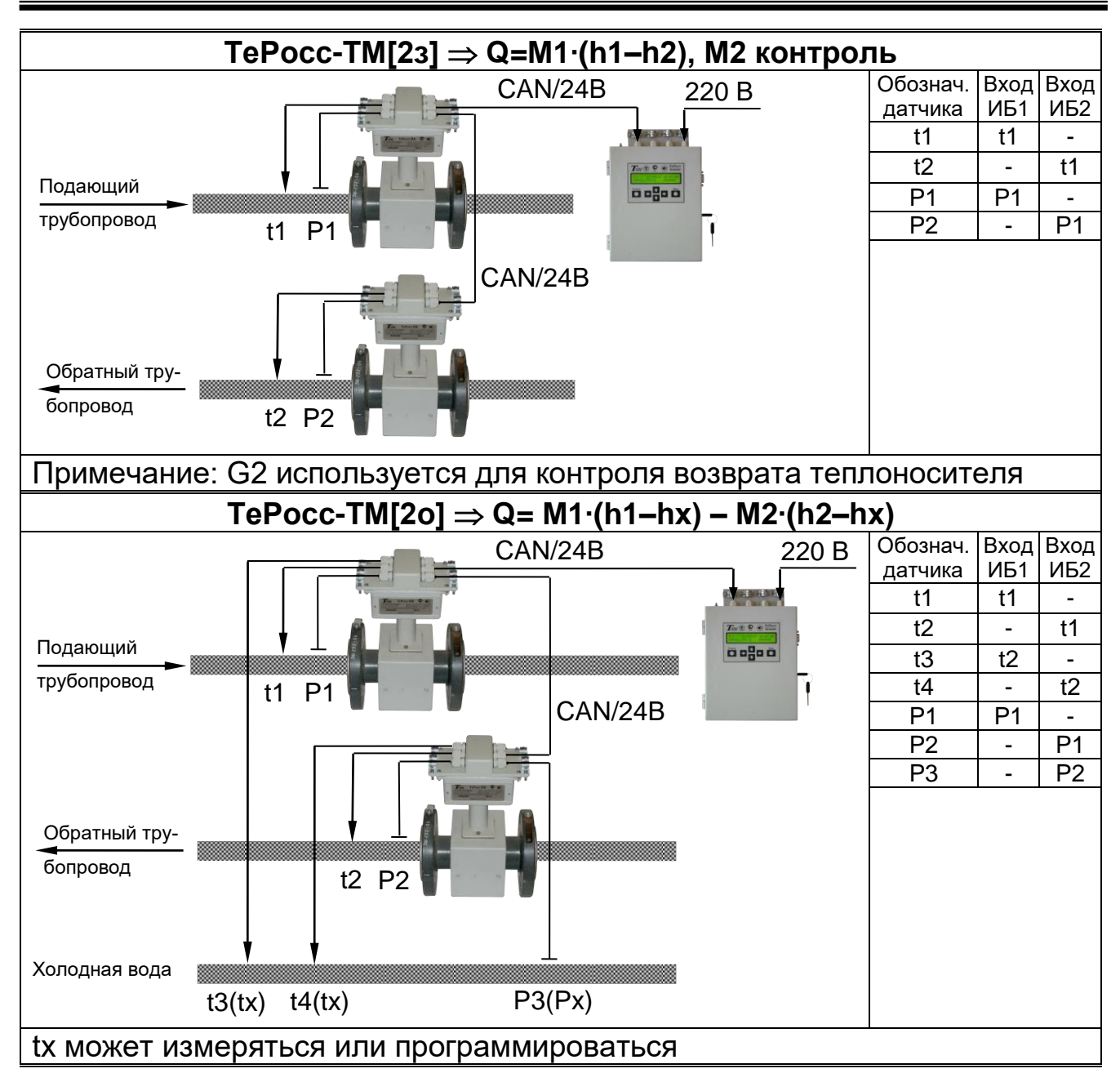

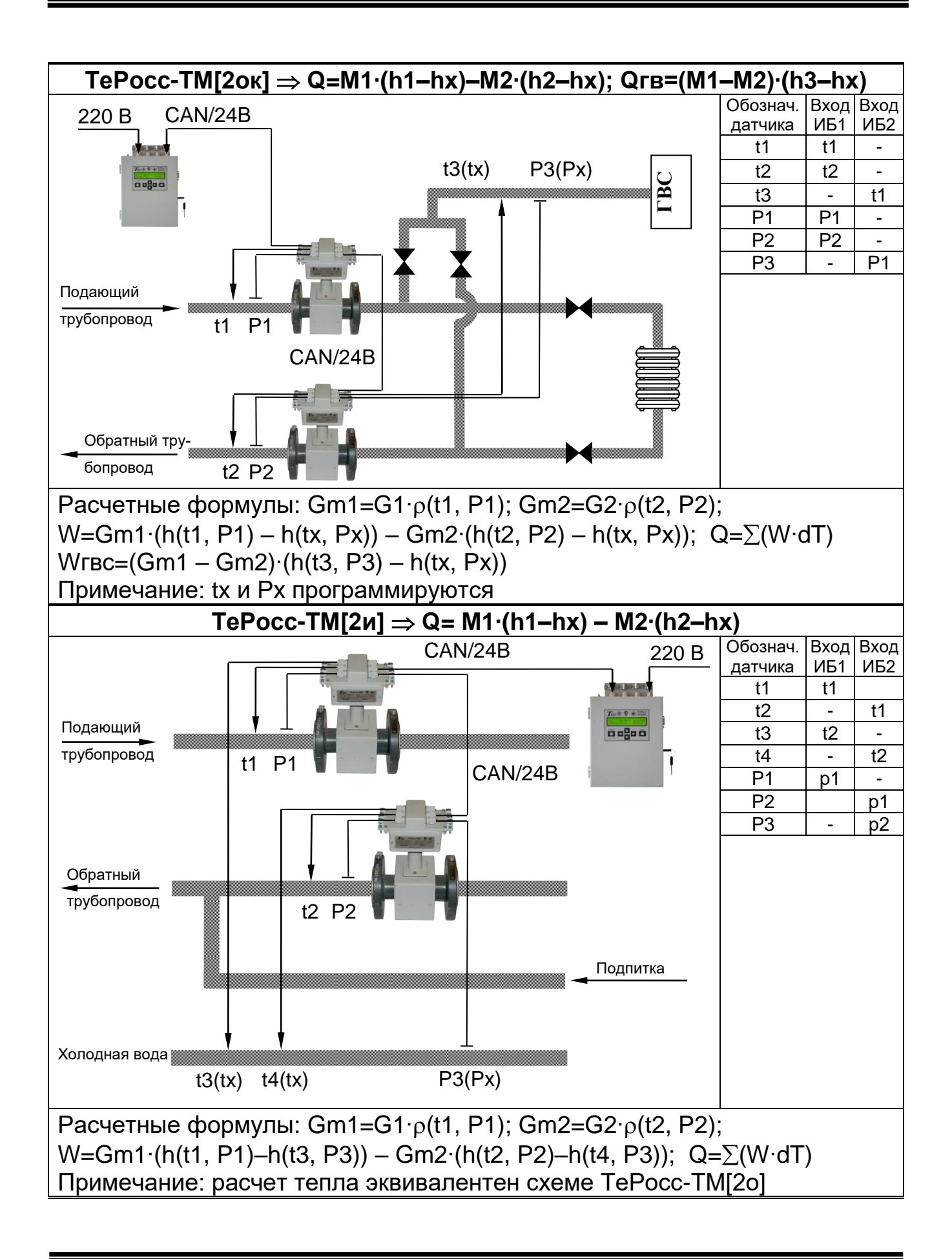

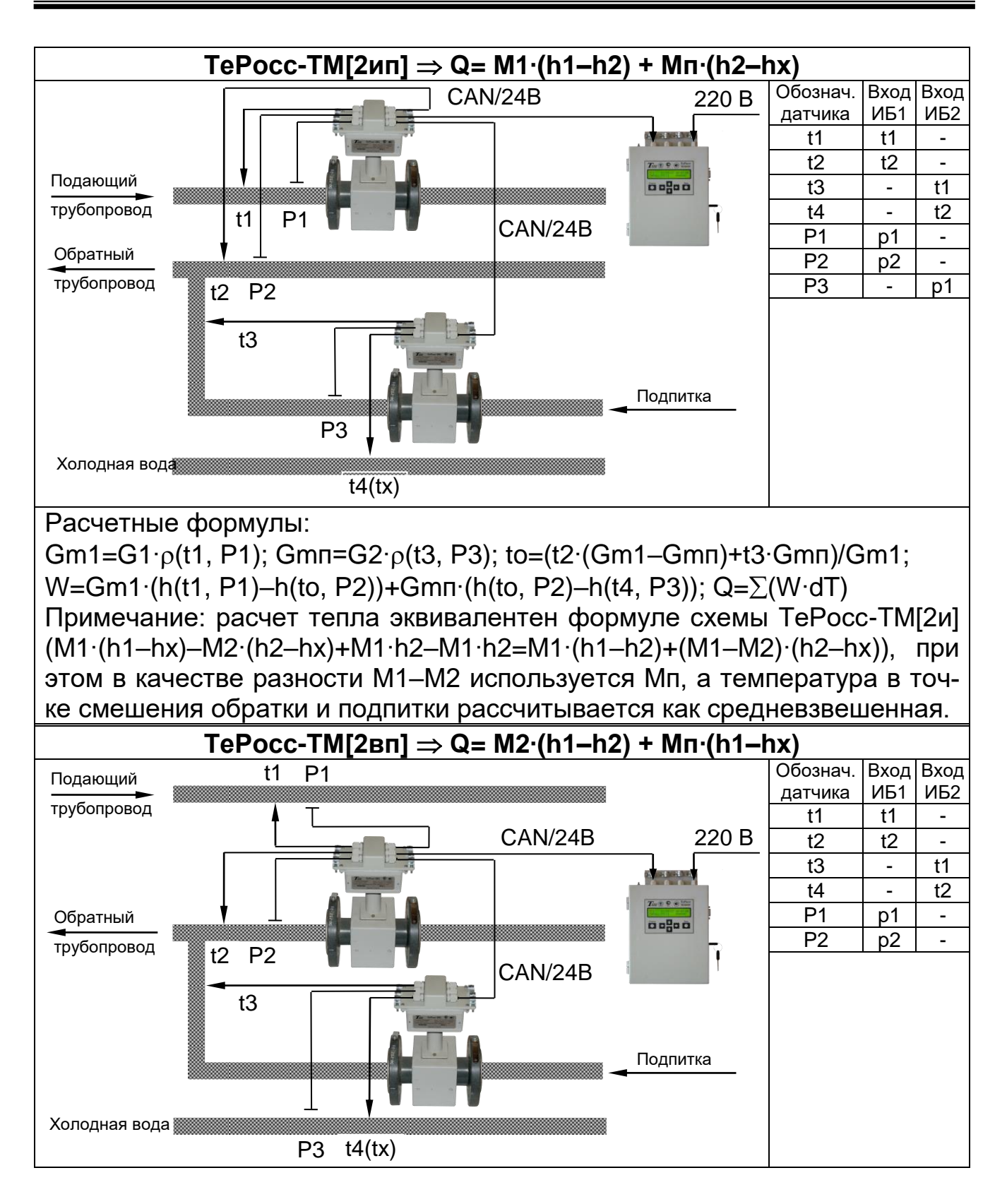

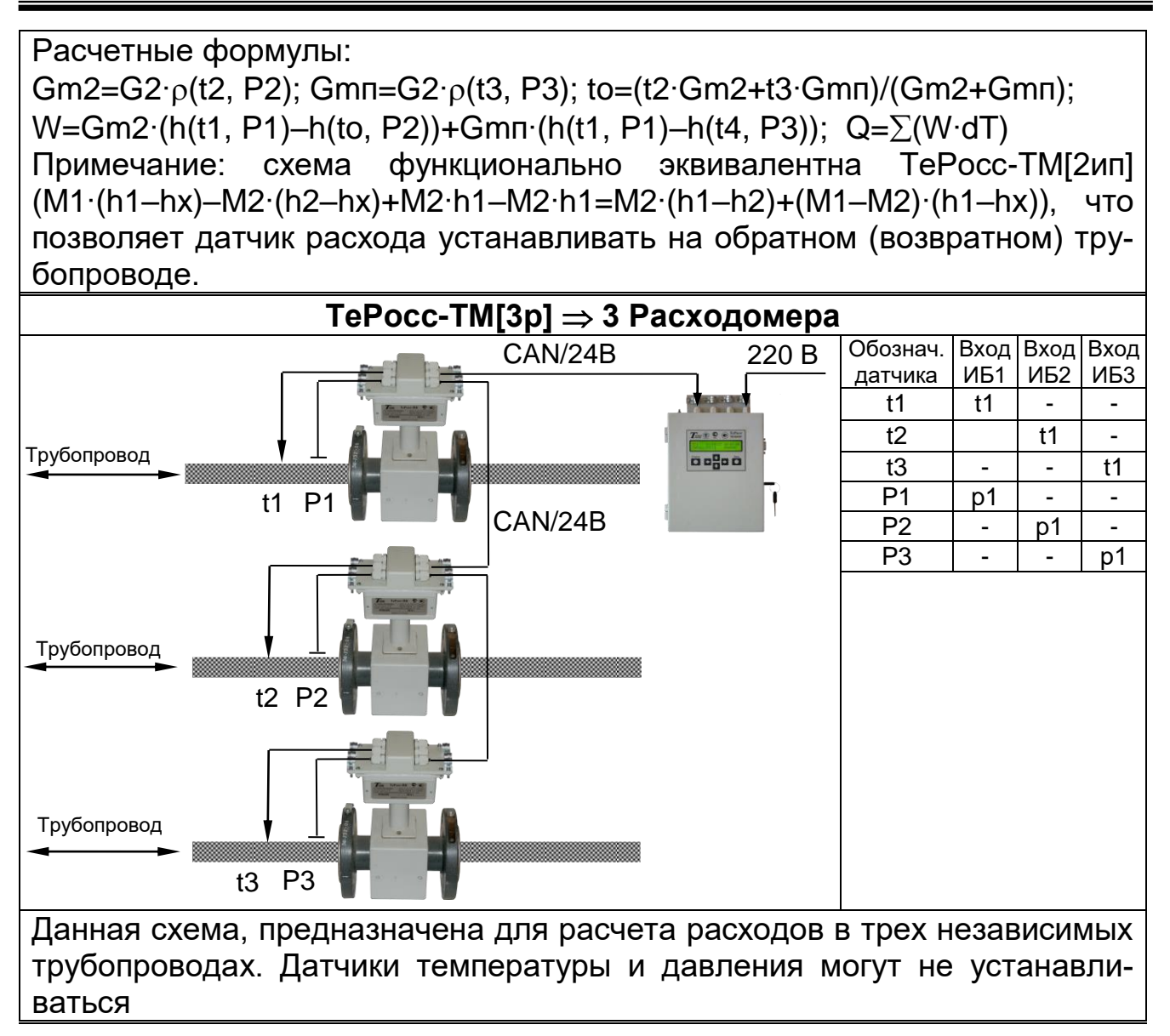

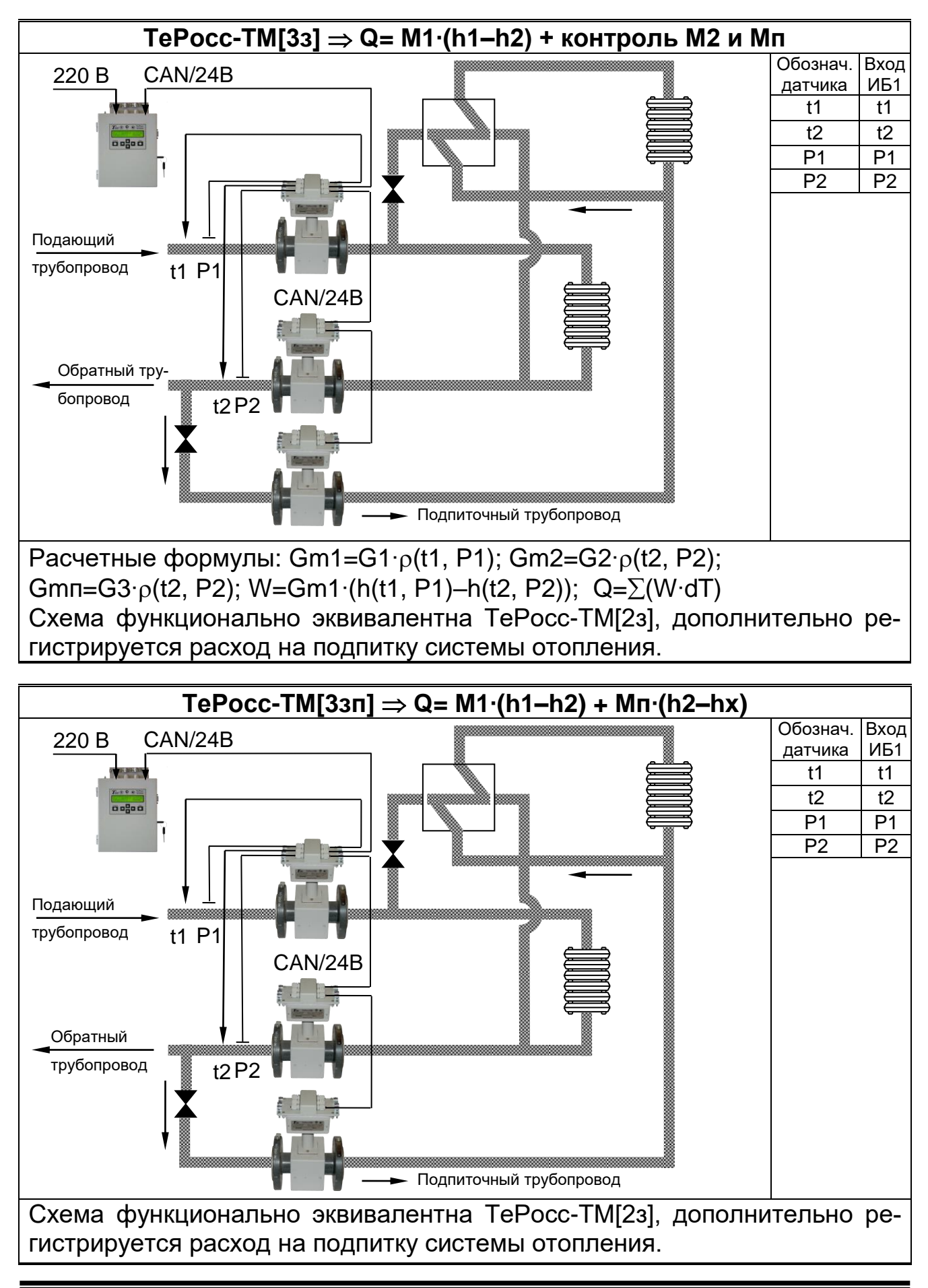

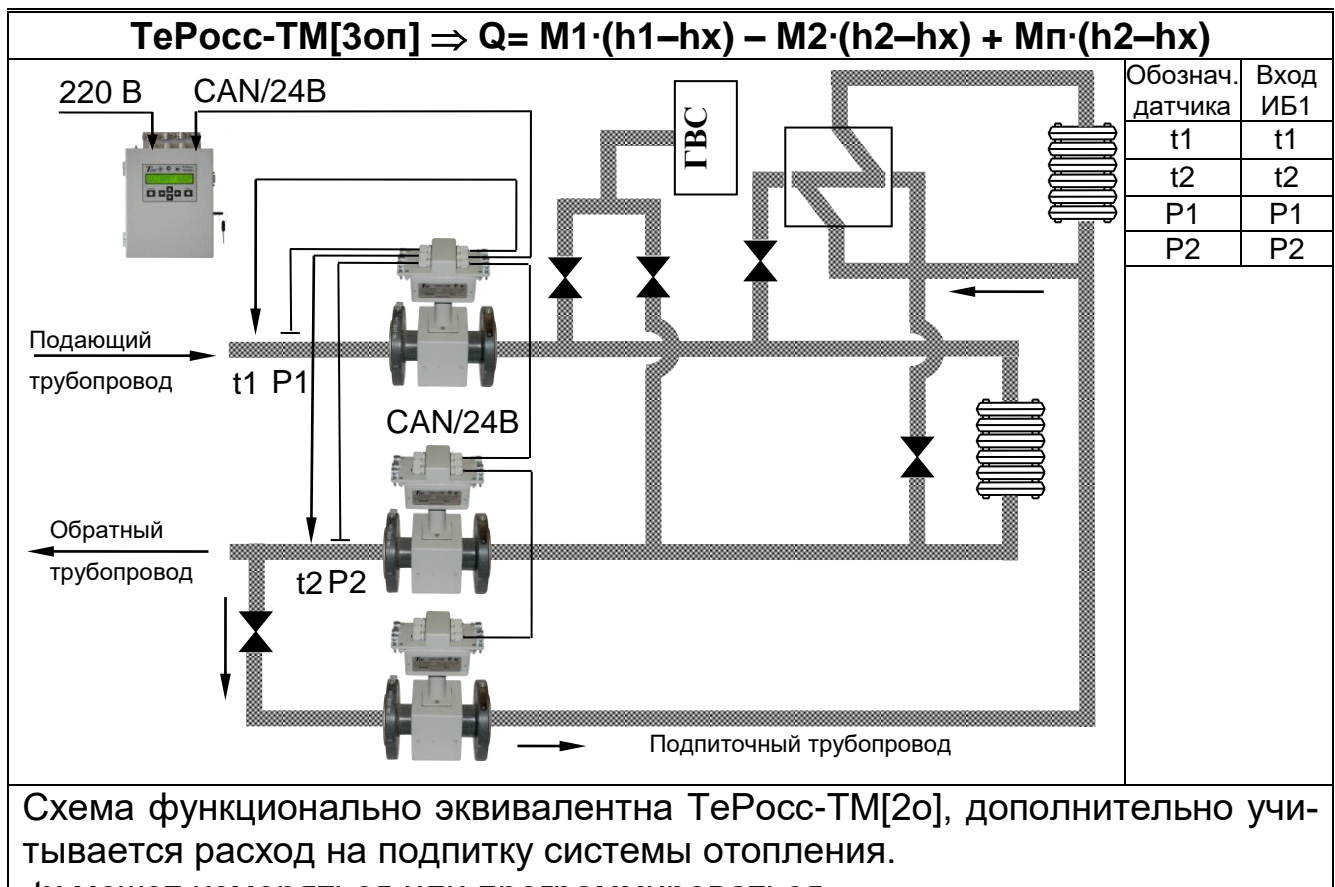

tх может измеряться или программироваться.

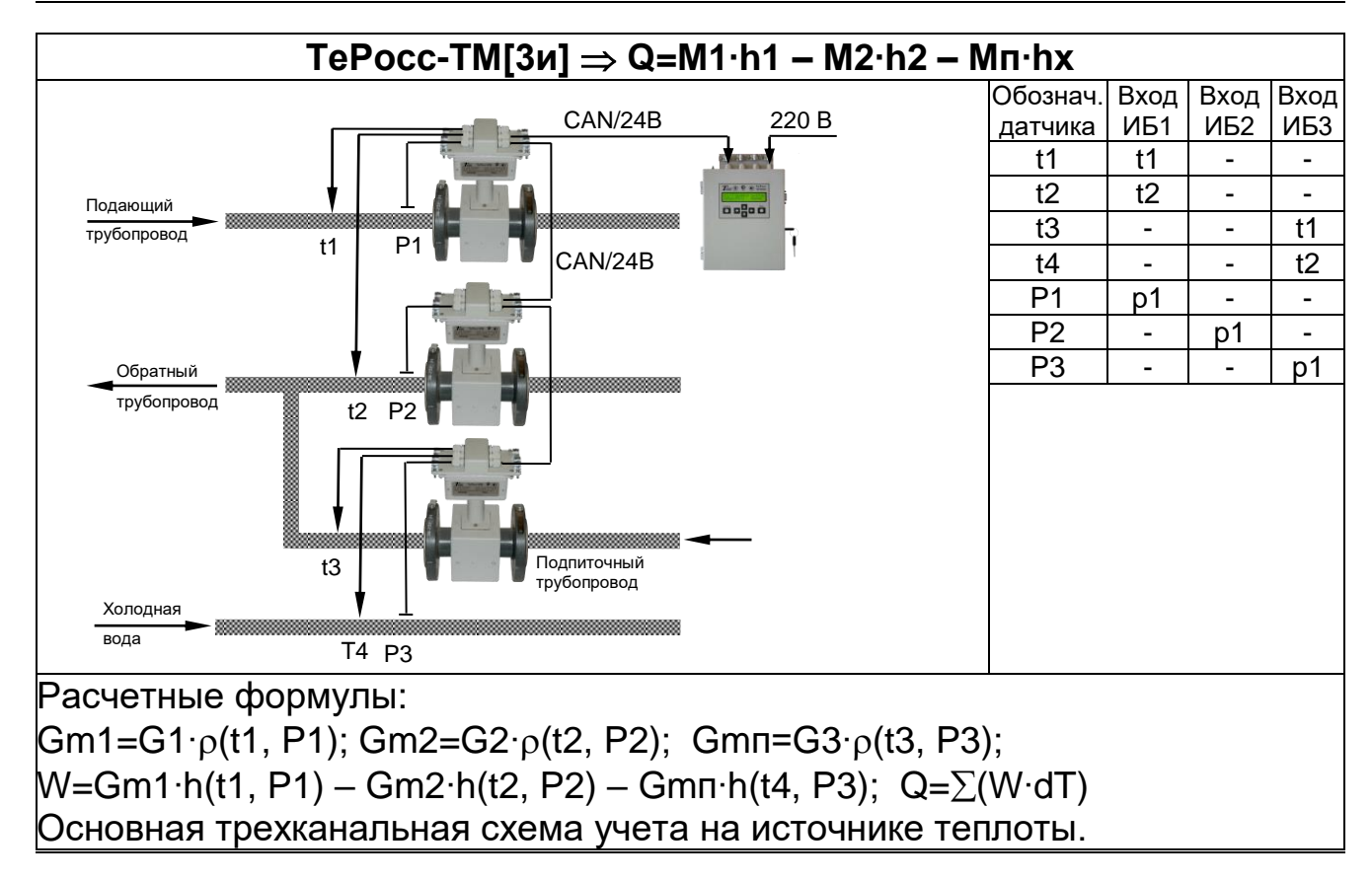

Примечание: программирование tx в схемах [2o], [3оп] и [2ок] допустимо лишь в случае выполнения требований ГОСТ Р 8.592-2002.

Теплосчетчик ТеРосс-ТМ для открытых схем потребления поддерживает так называемый реверсивный режим, когда подача теплоносителя в летний период осуществляется по обратной трубе или по обеим трубам в одном направлении. Для поддержки такого режима эксплуатации измерительный модуль, устанавливаемый на обратной трубе, градуируется для обоих направлений потока (по спецзаказу), а в теплосчетчик вводятся дополнительные параметры, определяющие его реакцию на изменение направления потока.

Различаются следующие реверсивные режимы:

- Основной (или «Зима»). Работает ГВС и отопление. Подача теплоносителя осуществляется по прямой трубе, возврат – по обратной;
- «Лето1». Работает только ГВС, подача осуществляется по прямой трубе, обратная труба пустая или расход в ней равен нулю (меньше минимально допустимого);
- «Лето2». Работает только ГВС, подача осуществляется через обратную трубу в обратном направлении (реверс), прямая пустая или расход в ней равен нулю;
- «Лето3». Работает только ГВС, подача осуществляется по обеим трубам по направлению к потребителю;
- «Нет потока». В этом режиме отсутствует подача по обеим трубам. Теплосчетчик продолжает вести накопитель времени работы;
- «Нештатный». Условия теплопотребления не соответствуют перечисленным выше. Теплосчетчик прекращает накопление тепла, массы и времени работы и переходит в режим отказа по G<Gmin.

Указанные режимы, кроме двух последних, могут быть принудительно установлены параметром «Реверс» меню «Настройка», либо вычисляются автоматически при установке данного параметра в положение «Автомат». Кроме того, для нормальной работы реверсивных режимов (за исключением явно установленного основного) необходимо задание параметров обработки расхода G1дн и G2дн равными нулю.

Работа теплосчетчика в реверсивных режимах приведена в табл.3.1.

#### Таблица 3.1.

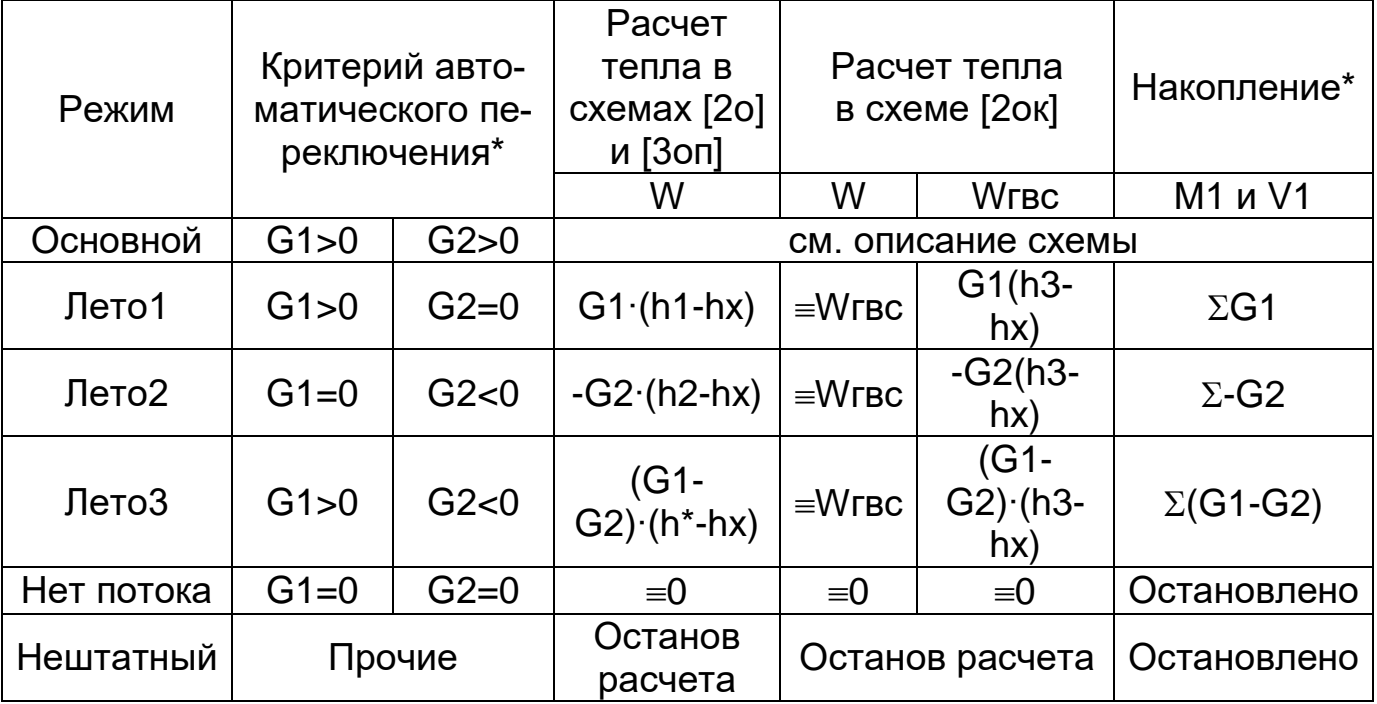

\*Примечания:

1) Автоматический переход на другой режим работы осуществляется, если условия перехода длятся непрерывно более 15 секунд. Если установлен один из реверсивных режимов, а значения расходов не удовлетворяют приведенным в таблице критериям (например, G1<0), то соответствующий расход, до переключения на другой режим, приравнивается нулю.

2) энтальпия h вычисляется на основе средневзвешенной температуры:  $t=(t1·G1-t2·G2)/(G1-G2)$ .

3) в неосновных режимах накопление M2 и V2 останавливается.

Схемы учета [2p] и [3p], кроме основного назначения - многоканального учета расходов - могут быть использованы как источники вычисляемых расходов для подстановки в другие схемы учета.

Основное назначение таких подстановок - расчет расходов (и средних температур) на коллекторных схемах подающего, обратного или подпиточного трубопровода.

В некоторых случаях источник, участвующий в формировании теплопотребления может представлять собой несколько параллельных трубопроводов, объединяющихся в общую систему (коллектор), а установить общий расходомер либо затруднительно, либо нецелесообразно.

В помощь при такой ситуации можно применить комбинированную схему учета, использующую несколько контуров теплосчетчика ТеРосс-ТМ. Основная схема выбирается в соответствии с потребностями учета, а вспомогательная(ые) используются для расчета суммарного расхода для основной.

В качестве примера приведем такую типичную ситуацию, когда на источнике тепла подпитка осуществляется от двух-трех независимых поставщиков:

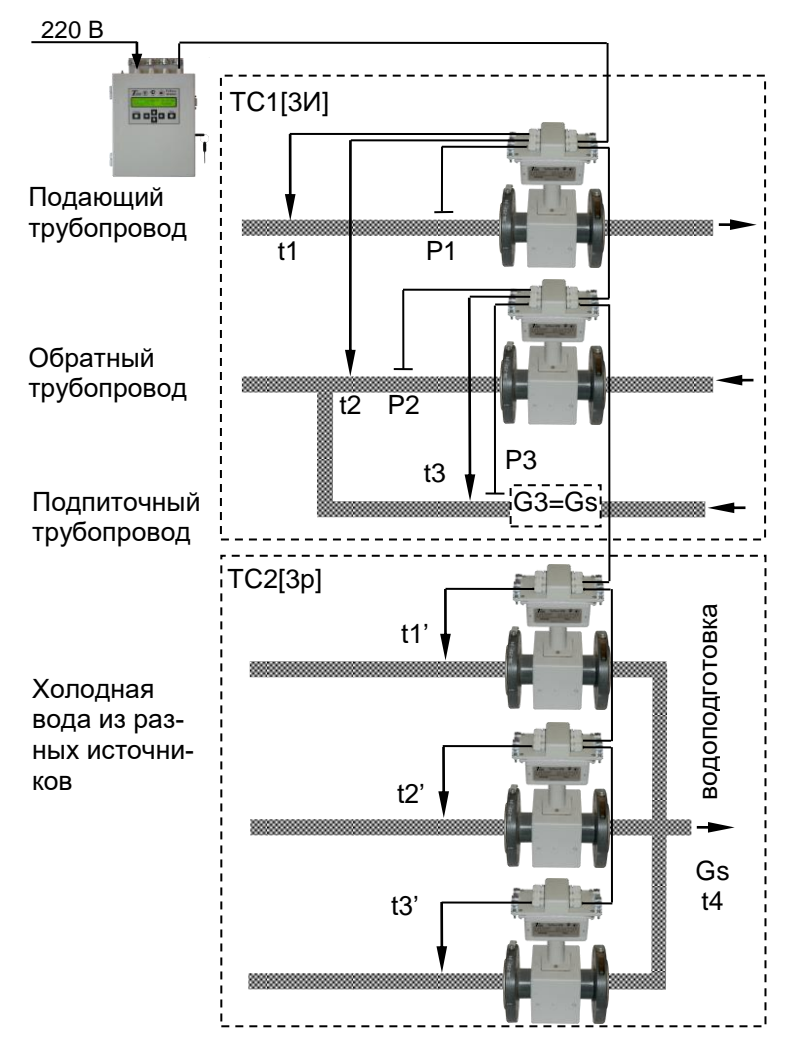

В такой ситуации, применив в дополнительной тепловой системе теплосчетчика схему многоканального расходомера [2p или 3р], кроме раздельного учета расхода по каждому поставщику можно получить общий расход (и среднюю температуру) для расчетов по формуле схемы [3и].

Общий расход (Gs) вычисляется в схеме многоканального расходомера как сумма отдельных массовых расходов в каждом трубопроводе, а общая температура (t4) – как средневзвешенная, и их можно использовать для подстановки в формулу [3и], взамен требуемых G3 и t4 (см. Руководство по эксплуатации, схема [3и]), не устанавливая реальных расходомера и термометра.

Установка ссылок выполняется при конфигурировании теплосчетчика в меню «Настройка»-«Схема измерения».

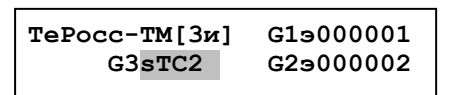

Выбрав позицию настройки источника расхода, необходимо нажать комбинацию клавиш «стрелка вверх» и «ввод», а затем выставить номер тепловой системы, из которой берётся расход. Аналогично настраивается ссылка на средневзвешенную температуру в позиции выбора термометра.

> **t1:000001к1 t2:000001к2 t3:000002к1 t4:TC2 t4**

Для возврата в режим обычной конфигурации нужно сменить тип (канал) расходомера (термометра).

### **4. Ввод в эксплуатацию, включение счета**

После монтажа теплосчетчика (проведения сантехнических, сварочных, электромонтажных и пусконаладочных работ в соответствии с инструкцией по монтажу на теплосчетчик Теросс-ТМ), его следует ввести в эксплуатацию, **т.е. включить счёт**.

Настройка прибора производится на предприятии в соответствии с заказанной схемой.

Перед вводом прибора в эксплуатацию, предприятие «Техно-Терм» советует вначале провести тестирование теплосчетчика. Для этого следует войти во вспомогательное меню «Тестирование», далее в раздел «Тест периф.», на экран выведется список подключенных периферийных устройств. Если какое-либо из подключенных устройств нет в списке, то следует проверить кабель связи этого устройства.

**EFFECTE THE SECTE THE SECTE AND SERVED SERVED SERVED SERVED SERVED SERVED SERVED SERVED THE MINOROTON CHINE CHIND THE SERVED THE SERVED THE SERVED THE SERVED THOUGHT CHING THE SERVED THOUGHT CHING THE SERVED THAN A CHIND** После тестирования теплосчетчика, для ввода его в эксплуатацию, надо включить счет. Для этого следует выполнить следующие действия: одновременным нажатием комбинации клавиш «Отмена» и  $\Leftarrow$  нужно войти во вспомогательное меню, выбрать меню «Настройка» (мигает транспорант) и нажать «Ввод», при этом будет мигать транспорант «СЧЕТ: Выкл». Нажать клавишу «Ввод», при этом включится счет, будет мигать транспорант «СЧЕТ: Вкл».

При включенной защите теплосчётчика (переключатель SW), счёт выключить нельзя. При включенном счёте перенастроить теплосчетчик нельзя. (см. п.5.2.1. Меню «Настройка»).

# **5. Работа с прибором**

Управление теплосчетчиком выполняется посредством так называемого меню: на дисплее отображается одно из состояний теплосчетчика, а с помощью клавиатуры подаются команды. Клавиатура состоит из шести клавиш: "Отмена", " $\Leftarrow$ ", " $\Downarrow$ ", " $\Uparrow$ ", " $\Rightarrow$ ", "Ввод".

Клавишей "Ввод" выполняется вход в выбранный раздел меню или ввод измененных данных. Клавишей "Отмена" выполняется возврат в предыдущее меню или отказ от ввода данных. Клавиши " $\leftarrow$ ", " $\downarrow$ ", " $\uparrow$ ", " $\Rightarrow$ " осуществляют перемещение по меню, соответственно влево, вниз, вверх и вправо. Клавиши " $\psi$ " и " $\hat{v}$ " так же используются для изменения числовых значений, соответственно для уменьшения и увеличения значения. Дополнительно для ввода специальных команд используются комбинации из нажатых клавиш.

Меню теплосчетчика состоит из основного меню и четырёх вспомогательных. К вспомогательным относятся следующие меню: «Настройка», «Тестирование», «Периферия» и «Вывод отчета».

Включение требуемой функции осуществляется путем выбора соответствующего пункта меню. Пункты меню представленные на рисунках соответствуют знаковой информации на дисплее прибора. Переход между пунктами меню осуществляется при помощи команд "влево" и "вправо", при этом отметка пункта выполняется миганием, выбор пункта меню осуществляется подачей команды "Ввод".

Обозначения и комментарии к структурам меню, приведенным на рисунках ниже:

 $\Leftarrow$  - нажатие клавиши " $\Leftarrow$ ";  $\qquad \qquad \Downarrow$  - нажатие клавиши " $\Downarrow$ ":

 $\Rightarrow$  - нажатие клавиши " $\Rightarrow$ ":  $\qquad \qquad$  1 - нажатие клавиши " $\Uparrow$ ".

 $\Leftrightarrow$  - нажатие клавиш " $\Leftarrow$ "или" $\Rightarrow$ ";

# **5.1 Основное меню**

Основное меню состоит из семи экранов и служит для индикации измерений:

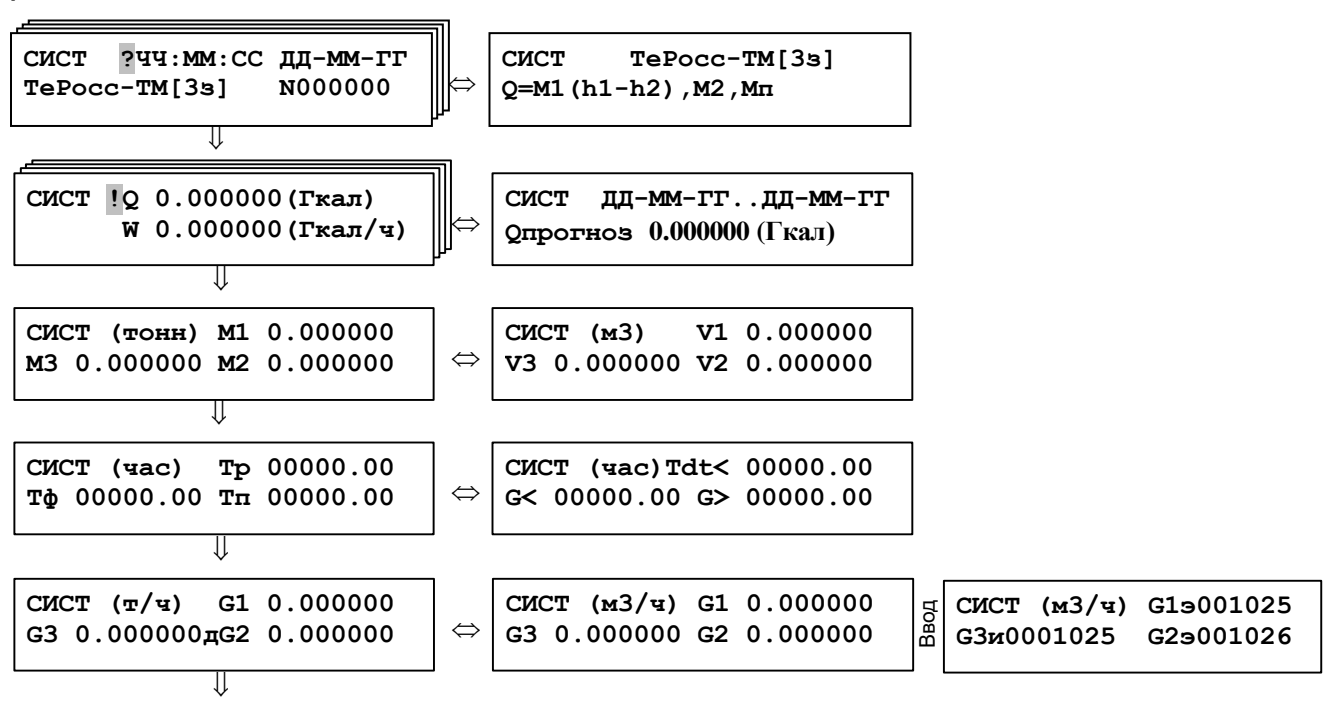

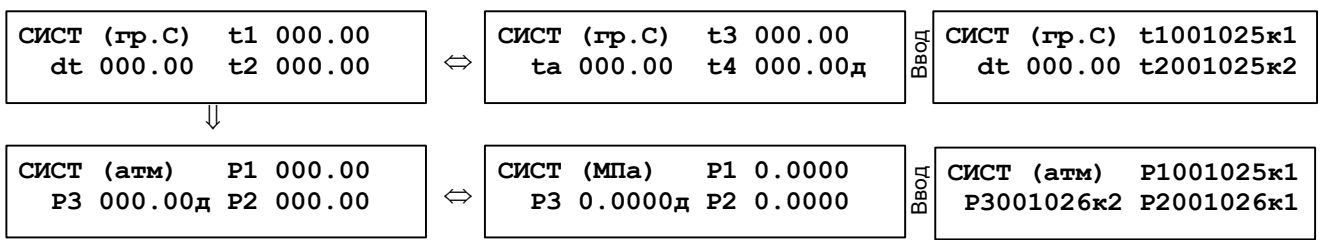

В левом верхнем углу отображается индикатор выбранной тепловой системы (СИСТ). ВУ может одновременно обслуживать до 4-х систем по различным схемам. Индикатор СИСТ имеет следующий вид: ТС<номер>, где <номер> - порядковый номер системы в приборе, или, при настройке польобозначать мнемонически систему  $(10$ зователем. центральное отопление, ГВ - горячее водоснабжение, ХВ - холодное водоснабжение, КОН - кондиционирование и т.п.) (см. раздел «Схема измер.», стр. 35).

Нажимая клавишу «Ввод» в первых двух позициях (экранах) меню можно последовательно переключать индикацию на другие тепловые системы (от ТС1 до ТС4, не определенные тепловые системы не индицируются). При нажатии клавиши «Отмена» индикация возвращается в позицию отображения накопленного тепла (экран 2).

При нажатии клавиш  $\Downarrow$  или  $\Uparrow$  индикация последовательно переключается на другие экраны. Информация на экранах объединена в группы. При нажатии клавиш  $\Leftarrow$  или  $\Rightarrow$  индикация переключается на отображение альтернативной информации группы.

Группы включают:

- экран 1 индикацию заставки с часами и датой. Если батарея часов требует замены, рядом с отображением времени начинает мигать символ «?». Здесь отображается также код используемой схемы в альтернативном экране выбранной тепловой системе. Ha отображается также формула расчета тепла и ее особенности, например в TM[23] тепло рассчитывается по формуле однопоточника, но дополнительно регистрируется расход М2;
- экран 2 индикацию накопителя тепла и мгновенной тепловой мощности. Если система находится в сбойном состоянии, рядом с индикатором системы начинает мигать символ  $\langle \langle \cdot | \rangle \rangle$  $M$ **BMECTO** мгновенной тепловой мощности будет выведено сообщение о причине остановки расчетов в вычислителе:

- счет выключен - вычислитель переведен в нештатный режим рабо-TЫ;

- отказ оборудования останов по причине отказа датчиков;
- G>максимума расход больше допустимого;
- G<минимума расход меньше допустимого;
- dt<минимума разность температур меньше допустимой;

- отказ температуры - выход измеряемых значений температуры за номинальный диапазон.

При этом отображается только значение объемного расхода, т.к. массовый расход не вычисляется. Более детальную информацию о сбое можно просмотреть на других экранах;

При нажатии клавиш  $\Leftarrow$  или  $\Rightarrow$  экран переключается на отображение прогнозируемого теплопотребления за заданный период. Первая дата указывает начало периода, вторая - конец периода. При изменении расхода или температуры величина Опрогноз изменяется в соответствующую сторону и может служить ориентиром для ручного выбора режима теплопотребления. При достижении текущим временем даты конца периода обе даты автоматически переключаются на месяц вперед. Выставить дату конца можно после нажатия клавиши «Ввод», дату начала – после нажатия комбинации  $\Leftarrow$  и «Ввод».

- экран 3 индикацию накопителей массы/объема;
- экран 4 индикацию накопителей времени работы и времен сбойных ситуаций. Состав этих накопителей следующий:

Тр - суммарное время счета;

Тп - суммарное время сбоя питания вычислителя;

Тф - суммарное время останова счета вычислителя, вызванное функциональным отказом измерительных элементов (сюда входит также время останова счета вычислителя по инициативе оператора);

Tdt< - суммарное время останова счета в тепловой системе, вызванное снижением разности температур ниже минимума;

G> - суммарное время останова счета в тепловой системе, вызванное превышением расходом предельного максимума;

G< - суммарное время останова счета в тепловой системе, вызванное снижением расхода ниже предельного минимума;

- экран 5 индикацию расхода, на основном экране массового, на альтернативном - объемного. Если отказал ИБ, измеряющий расход, или расход вышел за допустимые пределы, вместо массового расхода отображается сообщение о неисправности или следом за значением отображается символ «д», обозначающий выход за диапазон или замену значения расхода договорным;
- экран 6 индикацию температуры (на основном экране t1, t2 и разность dt=t1-t2, на альтернативном - температура атмосферы и дополнительные температуры t3 и t4). Если отказал ИБ, измеряющий температуру, или значение вышло за допустимые пределы, вместо температуры отображается сообщение о неисправности или следом за значением отображается символ «д», обозначающий выход за диапазон или замену значения температуры договорным. Символ

«д» отображается также при замене измеряемого значения (как правило, последнее в формуле) программируемым;

 *экран 7* - индикацию давления (в атмосферах или мегапаскалях). При неисправностях измеряемое давление заменяется нижним договорным и следом за значением отображается символ «д». Символ «д» отображается также при замене измеряемых значений программируемыми.

При нажатии клавиши «Ввод» на экранах 5..7 вместо измеряемой величины индицируется канал измерительного блока, с которого поступает информация.

# **5.2 Вспомогательные меню**

Для выбора требуемого вспомогательного меню, следует выйти из основного меню, используя комбинацию клавиш «Отмена» и  $\Leftarrow$ .

Вспомогательное меню имеет более сложную структуру, чем основное, и предназначено для выполнения настройки и контроля функционирования отдельных частей теплосчетчика квалифицированным персоналом. Клавиша «Отмена» возвращает в основное меню, клавиши  $\Leftarrow$  или  $\Rightarrow$  выбирают раздел вспомогательного меню, клавиша «Ввод» переключает меню в выбранный раздел.

> **НАСТРОЙКА ТЕСТИРОВАНИЕ ПЕРИФЕРИЯ ВЫВОД ОТЧЕТА**

# **5.2.1 Меню «Настройка»**

«Отмена» - возврат во вспомогательное меню,  $\Leftarrow$ ,  $\Rightarrow$ ,  $\Uparrow$  и  $\Downarrow$  - перемещение по позициям меню, «Ввод» - редактирование.

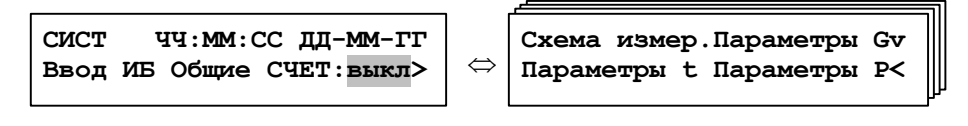

Меню «Настройка» включает разделы:

**«СИСТ»** - выбора номера системы.

**Внимание! Перед настройкой схемы измерений или параметров необходимо перейти в позицию СИСТ и клавишей «Ввод» выбрать номер тепловой системы (ТС1 – ТС4), для которой будут выполняться настройки.**

Для возврата к заводским настройкам необходимо перейти в позицию «Общие», нажать клавишу «Ввод» затем, не отпуская ее, нажать  $\Downarrow$ . Появится приглашение «Восстановить настройку из копии?». Не отпуская клавиш нажать  $\Rightarrow$ . Появится сообщение «Восстановлена настройка из копии!». После восстановления копии настроек обязательно перезапустить ВУ с помощью трех кнопок (лево, низ, право) < • + , одновременным нажатием.

Для запоминания настройки в качестве заводской необходимо в позиции «Общие», нажать клавишу 1 затем, не отпуская ее, нажать «Ввод». Появится приглашение «Создать копию настройки?». Не отпуская нажатых клавиш, нажать  $\Rightarrow$ . Появится сообщение «Создана копия настройки!».

#### **«ЧЧ:ММ:СС»** и **«ДД-ММ-ГГ»** настройки времени и даты.

Встроенные энергонезависимые часы-календарь позволяют прибору обеспечивать привязку событий к астрономическому времени и представлены в меню конфигурации двумя пунктами: время в формате *часы:минуты:секунды* и дата в формате *день-месяц-год*.

При выключенном переключателе защиты SW дату и время можно корректировать. Для выхода в режим корректировки необходимо в соответствующей позиции меню подать команду «Ввод». При этом на экране появляется индикатор ввода (символ >) и курсор. Передвижением курсора клавишами "=" и "=", выбирается корректируемая цифра. Изменение значения цифры осуществляется клавишами " $\overrightarrow{U}$ " и "∩". Скорректированное значение вводится командой «Ввод». При этом, если значение является корректным, индикатор ввода исчезает и измененное число заносится в часы. Если значение является некорректным (например, неверный номер дня для данного месяца), индикатор ввода не исчезает и необходимо исправить значение. Отмена установки значения производится командой «Отмена», при этом исправленное значение игнорируется. При смене даты желательно также очистить архивы теплосчетчика (см. стр. 13).

Встроенные часы при отключении внешнего питания прибора продолжают свою работу от встроенной батареи. При наличии внешнего питания энергия батареи расходуется только в результате саморазряда. Если напряжение батареи опускается ниже нормы, в первой позиции даты и времени появляется индикатор в виде знака «?», что сигнализирует о необходимости замены батареи.

#### **«СЧЕТ»** - включение/выключение режима счета.

Для программирования и выполнения наладочных операций в приборе предусмотрен режим остановки штатного функционирования путем выключения и включения состояния «СЧЕТ». Изменение параметра «СЧЕТ» выполняется подачей команды «Ввод».

«СЧЕТ: выкл» - разрешается корректировка параметров меню «НАСТРОЙКА»;

 «СЧЕТ: вкл» - запрещается корректировка параметров меню «НАСТРОЙКА»;

Переключатель защиты SW, расположенный на задней стороне передней крышки ВУ, защищает переключение СЧЕТА следующим образом:

При выключенном переключателе защиты SW (в позиции 12), СЧЕТ возможно переключать командой «Ввод» только из "выкл" во "вкл".

При включенном переключателе защиты SW (в позиции ON) – счет можно как включить, так и выключить.

Никакие другие действия с прибором к изменению состояния Счета из «вкл» в «выкл» не приводят. Исключением является отказ батареи питания встроенных часов. Если при этом происходит отключение внешнего питания, то после включения питания прибор автоматически переходит в режим отключения счета во избежание некорректных записей в базу данных. Режим отключения счета приравнивается к нештатной ситуации и время нахождения в этом состоянии считается временем функционального отказа.

### **«Общие»**

«Отмена» - возврат в меню «Настройка»,  $\Leftarrow$ ,  $\Rightarrow$ ,  $\Uparrow$  и  $\Downarrow$  - перемещение по позициям меню, «Ввод» - редактирование параметра.

**Скорость УС:38400 Дисп:0 ЧАСОВАЯ:чит СОБЫТИЯ:нет> ВУ для КРТ:откл.G в т/ч tа:Pt100 Ro+1.00000+00>**

Раздел включает параметры работы с переферийными устройствами, такими как устройство съема информации (УС-2), контроллер-регулятор (КР-Т), адаптер стандартизированных выходов (АСВ), определяет тип и номер канала подключения датчика температуры атмосферы (при подключении напрямую к ВУ). Параметры в данном разделе не влияют на вычисления и могут изменяться при включенном счете.

«Скорость УС», «Часовая», «События» - относятся только к настройкам ВУ при работе с устройством съема информации УС2. Если есть необходимость считать архивы часовые и событий устанавливается их значение «чит», а если достаточно считывать только суточный архив, то значение «нет». «Скорость УС» имеет значения «38400», «19200», «9600».

«Дисп» - скорость обмена по диспетчерскому каналу, активируется одновременным нажатием клавиш « $\Rightarrow$ » и «Ввод». Клавишей «Ввод» устенавливаются значения 0,1,2: 0 – 38400 кбит/сек, 1 - 19200 кбит/сек, 2 - 9600 кбит/сек.

«ВУ для КР-Т» - включает режим приёма данных с ВУ на контроллеррегулятор КР-Т. Имеет значения «откл» и «вкл».

«G » - относится к настройкам АСВ, используемый в системах автоматики. Имеет значения «в т/ч» и «в м $3/$ ч».

«ta» - определяет тип и номер канала подключения датчика температуры атмосферы, который может подключаться как к ВУ, так и к любому ИБ. Настаивается так: активируется надпись tа: Pt100 (мигает Pt100), нажать «Ввод», при этом окно меню примет следующий вид:

**tа:Pt100 К1 ИБ:00015003**

где ИБ:00015003 – номер ИБ, к которому подключен датчик tа, или номер ВУ;

К1 – номер канала измерения температуры к которому подключен датчик на данном ИБ или ВУ.

«Rо» - программируемая плотность теплоносителя для формул, в которых отсутствует измерение температуры и давления, присутствует во всех схемах измерений, и ни на что не влияет, программировать не требуется.

В основной позиции, как было отмечено ранее, можно также создать или восстановить копию настройки прибора (при выключенном счете).

### **«Ввод ИБ»**

«Отмена» - возврат в меню «Настройка»,  $\Downarrow$  - перемещение по позициям меню, «Ввод» - редактирование параметра.

**1:00015001 Ош ОБМ Ввод № ИБ**

**EXAMPLE TRANS KET SOMAGE AND MANUTE CONSUSABLE AND NOTE THAND MUST HAND MUST HAND MUST HAND ANOTHING THE PROPORABLE POPPORAMING A SUPPORT AND CONSULT AND CONSULT AND ASSEMBATE THAND WITHOUS AT B MEHO (THE SUPPORT AND CON** В этом меню выводится основное меню этой опции, где прописываются номера всех ИБ участвующих во всех тепловых системах данного теплосчетчика, номер прописывается над надписью «Ввод № ИБ». При отсутствии связи с введенным ИБ индицируется надпись «Ош ОБМ». Стоящая перед номером ИБ цифра (от 0 до 7) –порядковый номер строки.

Адресом блоков (ТеРосс-ИБ и ТеРосс-ВУ) служит их серийный номер, указанный на передней панели приборов и в паспорте на комплект теплосчетчика.

Ввод номера 00000000 означает удаление ИБ из списка. Позиция 0 зарезервирована за собственным адресом вычислителя (ТеРосс-ВУ), т.к. он также является измерителем температуры и давления. Этот адрес должен содержать код 0F в старших цифрах и не изменяться пользователем.

При установлении связи с ИБ имеется возможность изменять следующие параметры ИБ: нажимая кнопку  $\Rightarrow$  минимальный и максимальный расход теплоносителя для данного ИБ.

Формат представления числа на индикаторе в виде х.хххххх ±хх означает число х.хххххх умноженное на 10 в степени ±хх, например 6.000000-02 м<sup>3</sup>/ч означает 6·10<sup>-2</sup> = 0,06 м<sup>3</sup>/ч.

**Ввод № ИБ**

**Gmin: 6.00000-02**  $\Rightarrow$   $\begin{vmatrix} 1:00015001 \end{vmatrix}$   $\Rightarrow$   $\begin{vmatrix} \Rightarrow \end{vmatrix}$  1:00015001

**Gmax: 6.00000+01**

Нажимая кнопку  $\Leftarrow$  значение порога датчика пустой трубы. Порог пустой трубы имеет значение заводской установки +1.71342+05. На метрологические характеристики прибора влияния не оказывает.

**Порог+1.71342+05 1:15001**

При нажатии клавиши  $\Leftarrow$  из ИБ считывается значение порога датчика пустой трубы, а при нажатии клавиши  $\Rightarrow$  - значения Gmin и Gmax, которые можно изменить и записать обратно в ИБ при нажатии клавиши «Ввод». При установке прибора и его эксплуатации это выполнять не требуется, так как настройка верхних и нижних пределов измерения расходов производится при калибровке прибора на проливочном стенде. Они хранятся в памяти блоков ТеРосс-ИБ и отображаются вычислителем при установлении связи с ТеРосс-ИБ.

 Параметры Ош (Например: Ош Т2; Ош Р2; Ош ОБМ) – отладочная информация для специалистов, они не означают неисправности прибора, например если выводится Ош P2, а мы знаем, что к этому каналу датчик не подключен – то все нормально, а если например Ош t1, а к этому каналу подключен термопреобразователь – то следует искать ошибку в подключении. Но эта информация предварительная, полную информацию о состоянии всех датчиков имеем в меню «тестирование» – «тесты ИБ».

 Примечание: Ввод ИБ осуществляется для всех тепловых систем в меню «Ввод ИБ» в совершенно произвольном порядке. Прописывание ИБ по тепловым системам производится в меню «Схема измерений».

#### **«Схема измерений»**

«Отмена» - возврат в меню «Настройка»,  $\Leftarrow$  и  $\Rightarrow$  - перемещение по позициям меню, «Ввод» - перемещение между экранами,  $\hat{\parallel}$  и  $\Downarrow$  - изменение настройки.

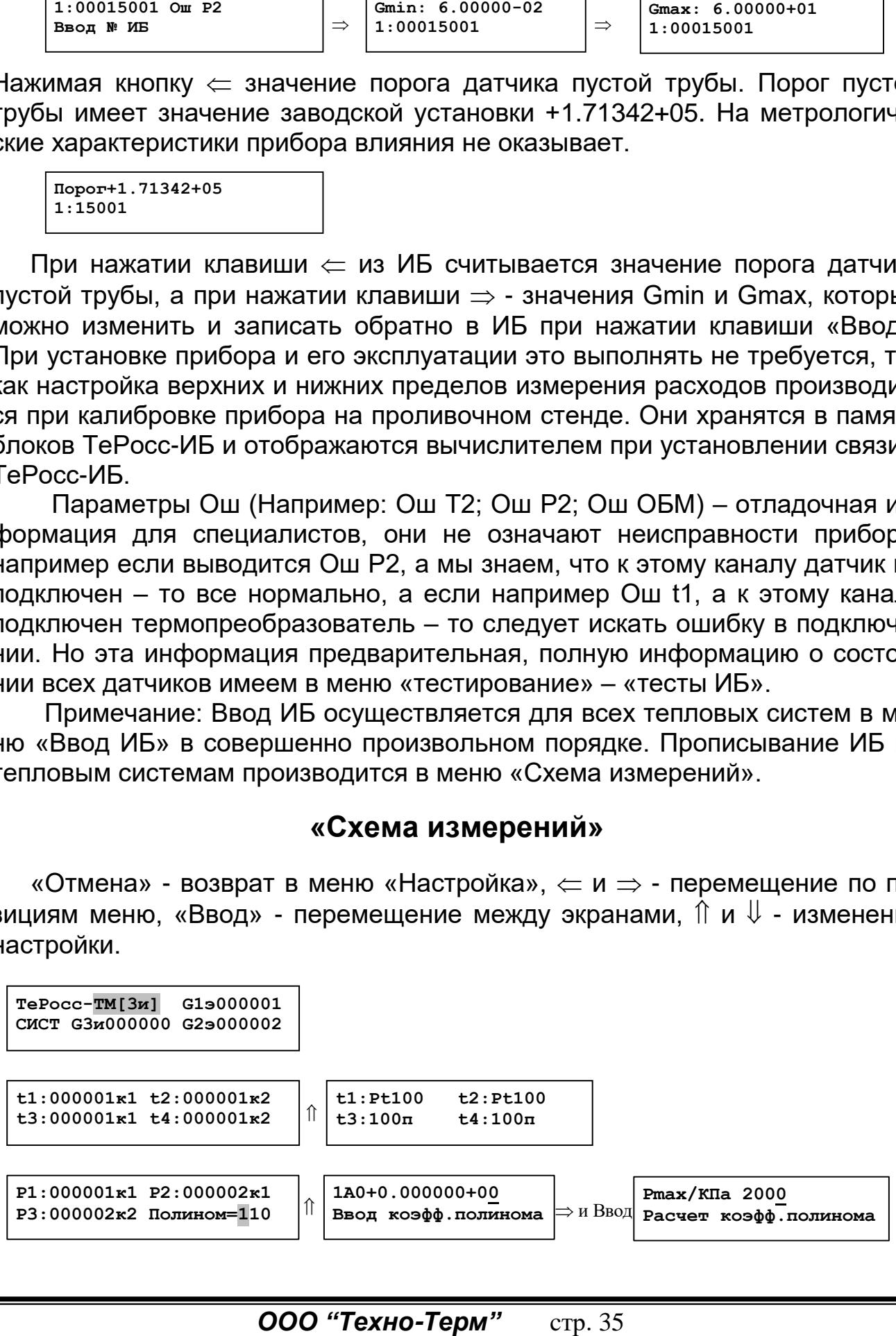

Данный раздел позволяет выбрать схему измерений в данной тепловой системе (выбор номера тепловой системы выполняется на предыдущем уровне, меню СИСТ), определить каналы измерительных блоков, которые используются в данной схеме, и типы датчиков температуры и давления.

Количество индицируемых каналов (для датчиков расхода, давления и т.д.) зависит от выбранной схемы измерения (не участвующие в схеме каналы не индицируются). Например, для двухтрубной системы [23] будут индицироваться следующие параметры: G1, G2, t1, t2, P1, P2, Полином XX, где XX - Полином датчика давления, каждая цифра для своего датчика давления по порядку, как они забиты в схеме измерения.

Для удаления из конфигурации выбранной тепловой системы (установки несуществующей схемы) необходимо одновременно нажать две клавиши:  $\Uparrow$ затем «Ввод».

Для смены обозначения тепловой системы (СИСТ) нажать две клавиши: нение символа, отметка конца обозначения (менее 4-х символов) две клавиши:  $\Downarrow$  затем «Ввод». После этого обозначение СИСТ будет иметь вид не ТС1... ТС4, а например, ГВ или ХВ или КОН.

Надпись G1э000001 означает: в качестве расходомера, введенного в меню «Ввод ИБ» с порядковым номером строки 1, участвует расходомер (э - электромагнитный ТеРосс-ИБ, и - расходомер с импульсным выходом) электромагнитный с заводским номером 000001.

Надпись t1:000001к1 означает: термопреобразователь подключен к расходомеру (блоку ТеРосс-ИБ) с номером 000001 на канал 1.

Надпись Р1:000001к1 означает: преобразователь давления подключен к расходомеру (блоку ТеРосс-ИБ) с номером 000001 на канал 1.

К каждому блоку ТеРосс-ИБ имеется возможность подключения двух термопреобразователей сопротивления по четырехпроводной схеме. Если термопреобразователь физически подключен к контактам +J1-J1+T1-T1, то это канал К1, если к контактам +J2-J2+T2-T2, то это канал К2.

Аналогично с датчиками давления: если ПД физически подключен к контактам +P1 -P1, то это К1, если к контактам +P2 -P2, то это канал К2.

По клавише 1 переход на изменение типа термодатчиков или коэффициентов полинома давления. Изменения вступают в силу после перезапуска прибора (см. п. 5.2.2. Меню тестирование - ТЕСТ СТОРОЖЕВОГО ТАЙМЕРА, стр. 42).

После изготовления прибора, по умолчанию, кодам типа присваиваются коэффициенты, соответствующие преобразователям с линейной характеристикой следующих типов:

Таблица 5.1.

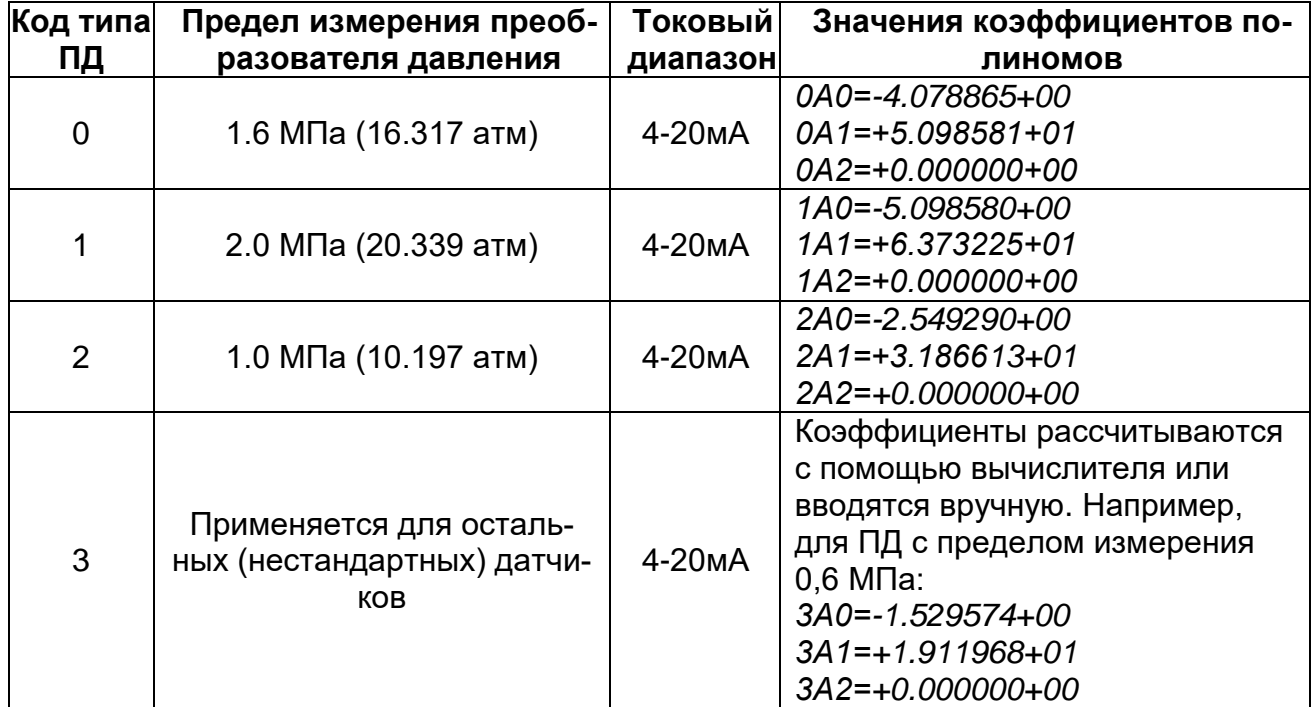

Вид отображения коэффициента следующий:

dAi=±X.XXXXXX±XX,

где d – код типа ПД;

Ai - номер коэффициента;

X - значение коэффициента в плавающем формате.

Расчет коэффициентов полинома с помощью вычислителя:

При использовании линейных датчиков с другими характеристиками коэффициенты могут быть рассчитаны с помощью вычислителя. Для этого следует активировать цифру полинома выбранного датчика, нажать кнопку " $\hat{\parallel}$ ", затем одновременно " $\Rightarrow$ " "Ввод", появится окно меню:

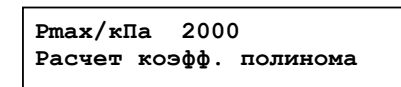

Ввести значение Ртах, затем нажать кнопку "Ввод" появится окно меню:

```
Imin/mA 4
Расчет коэфф. полинома
```
Ввести значение Imin, затем нажать кнопку "Ввод" появится окно меню:

```
Imax/mA 20
Расчет коэфф. полинома
```
Ввести значение Imax, затем нажать кнопку "Ввод" появится окно меню:

Коэфф. вычислены Расчет коэфф. полинома

Ручной ввод коэффициентов полинома:

Для нелинейных датчиков коэффициенты необходимо определить и ввести самостоятельно. Находясь в позиции корректировки номера полинома, нажимаем клавишу 1 и переходим в режим просмотра и редактирования коэффициентов. Далее вводим три коэффициента полинома, рассчитанных вручную. Выбираем номер коэффициента подачей команды «Ввод», и откорректировать коэффициент клавишами " = ", " ⇒ " и "  $\Downarrow$  ". Фиксация изменений - команда «Ввод», отмена и возврат в меню настройки - команда «Отмена».

Расчетная формула имеет вид:

P [ $a$ TM] = A0+A1·U+A2·U<sup>2</sup>

Ai - коэффициенты полинома; где

U - напряжение снимаемое с измерительного резистора, на который подключен токовый выход ПД. Значение резистора 20 Ом, что для преобразователя с выходным током 4 - 20 мА соответствует напряжениям в диапазоне  $0,08 - 0,4$  В.

На дисплее ВУ в основном меню высвечивается рассчитанное по этой формуле избыточное давление в атмосферах или в мегапаскалях.

«Параметры Gv» определяет параметры обработки измеренных значений расхода для Gi (i=1,2,3).

«Отмена» - возврат в меню «Настройка»,  $\Leftarrow$  и  $\Rightarrow$  - перемещение по позициям меню,  $\Downarrow$  - изменение параметра. Если установлено отрицательное договорное значение (например «-1.000000+00»), вместо величины отображается индикатор «нет» и договорное значение не действует.

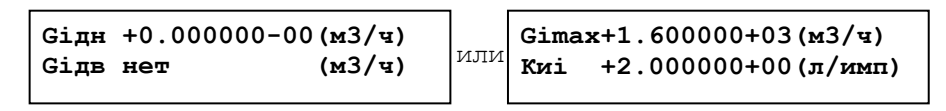

Для электромагнитных ТеРосс-ИБ - левое меню, для расходомеров с импульсным выходом - правое. Тип расходомера задается в меню «Схема измерений» индексами:

«э» - для электромагнитных расходомеров ТеРосс-ИБ;

«и» - для расходомеров с импульсным выходом, подключенных к импульсному входу электронного блока ТеРосс-ИБ, индекс стоит перед номером электронного блока «ТеРосс-ИБ».

Gідн - нижнее договорное значение (при G<Gmin);

Gідв - верхнее договорное значение (при G>Gmax);

Gimax - максимальный расход в соответствии с паспортом расходомера с импульсным выходом;

Kиi – вес импульса расходомера с импульсным выходом;

Примечание: теплосчетчик ТеРосс не останавливает расчет количества теплоты при G˂min и даже если параметр Gi дн определен как «нет» (-1.000000+00), при этом соответствующее событие о нештатной ситуации сохраняется в архиве и индицируется на дисплее вычислителя. При G>max, если параметр Gi дн определен как «нет» (-1.000000+00), счет останавливается, и событие определяется как нештатная ситуация.

**«Параметры t»** определяет параметры обработки измеренных значений температуры для ti (i=1,2,3). Единица измерения – градусы Цельсия.

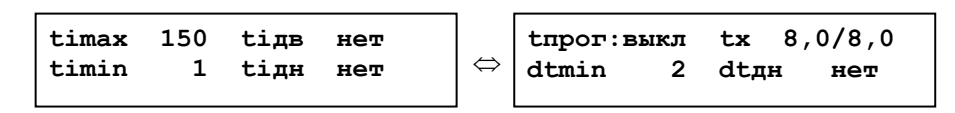

**timax , timin** – макс. и мин значения температуры, при которых происходят измерения;

**tiдв** – Договорное значение температуры при t<tmin

**tiдн** – Договорное значение температуры при t>tmax

**tпрог** – Значение параметра tпрог (при положении «вкл») устанавливает программируемое значение (последний термопреобразователь в схеме), которое обычно является температурой холодной воды.

**tх** – Программируемое значение температуры холодной воды (лето/зима).

**dtmin** – Минимальная разность температур dt=t1–t2, берется из паспорта на комплект термопреобразователей;

**dtдн** – Договорное значение разности температур при dt<dtmin;

Примечание: чтобы получить значение «нет», в режиме корректировки надо выставить отрицательное значение (-1.000000+00).

**«Параметры P»** определяет параметры обработки измеренных значений давления для Pi (i=1,2,3). Единицы измерения – атм (кгс/см<sup>2</sup>). Теплосчетчик обеспечивает обработку значений давления до 2.5 МПа.

**Pimax 16.0 Piдв 16.0 Pimin -1 Piдн 5.0 Р измер. Реверс:Зима Рпрог:выкл Рпрог 3.0** 

**Рimax , Рimin –** верхний и нижний пределы контроля давления (указан в паспорте на ПД);

**Рiдв** – Договорное значение давления при Р>Рmax;

**Рiдн** – Договорное значение давления при Р<Рmin;

**Ризмер. / Рпрогр. –** При замене всех датчиков программируемым значением необходимо переключить индикатор «Ризмер.» в положение «Рпрогр.»;

**Реверс:** – для схем, допускающих реверсивную подачу теплоносителя в открытых системах теплопотребления (схемы 2о, 3оп и 2ок), индикатор «Реверс» может принимать значения: «Зима» - основной режим без реверса, «Автомат» - автоматическая настройка по значениям расхода, остальные значения – принудительное включения расчета по одной из реверсивных формул (см. раздел *Варианты использования ТеРосс-ТМ, стр. 24 – 25*).

**Рпрог:вкл / Рпрог:выкл – Рпрог** индицируется во всех схемах измерения, но участвует в расчетах в следующих схемах: [2о], [3оп], [2и], [2вп], [2ок] – здесь Рпрог программирует значение Рх (давление холодной воды); А также [3зп] и [2ип] и [3и]. Рпрог участвует везде, где есть третье давление (см. схемы измерения, давление Р3).

Формат ввода данных для параметров Рimax, Рimin, Рiдв, Рiдн, Рпрог имеет вид: +6.12345+00; но при выводе на дисплей при просмотре округляется до десятых: например 6,1 или 16,1.

### **5.2.2 Меню «Тестирование»**

«Отмена» - возврат во вспомогательное меню,  $\Leftarrow$ ,  $\Rightarrow$ ,  $\Uparrow$  и  $\Downarrow$  - перемещение по позициям меню, «Ввод» - запуск тестов.

ВУ позволяет проводить контроль функционирования собственных аппаратных средств, линий связи и подключаемого оборудования. Эти задачи реализуются с помощью меню «ТЕСТИРОВАНИЕ».

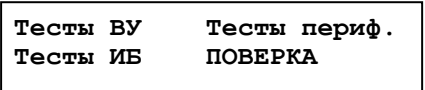

Тестирование проводится:

- в процессе производства и технического контроля приборов;
- при первичном включении прибора после монтажа его на объекте;
- после выполнения любых операций по электромонтажу;
- для обоснования претензий к предприятию-изготовителю;
- для проведения контроля функционирования аппаратных средств в целях профилактики.
- Тесты разделяются на две группы:
- с остановкой штатных задач, т.е. их запуск возможен только после останова счета ВУ.
- без остановки штатных задач, т.е. их запуск возможен параллельно с основной работой прибора.

Тесты запускаются командой «Ввод» и останавливаются командой «Отмена», если в описании конкретного теста не сказано иначе.

### **«Тесты ВУ».**

«Отмена» - возврат в меню «Тестирование»,  $\Leftarrow$ ,  $\Rightarrow$ ,  $\Uparrow$  и  $\Downarrow$  - перемещение по позициям меню, «Ввод» - запуск тестов.

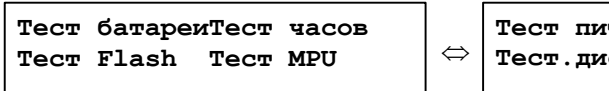

**Тест питанияТест имп.вх. Тест.дисплеяТест EEPROM**

Раздел «Тесты ВУ» позволяет проверить работу основных узлов вычислительного устройства и включает следующие пункты меню:

**ТЕСТ БАТАРЕИ** – проверка напряжения, выдаваемого батареей встроенных часов. Данный тест измеряет напряжение батареи на типовой нагрузке и выводит его значение на дисплей. Если напряжение становится меньше нормы (2.7В), батарея требует замены.

**ТЕСТ ЧАСОВ** – проверка канала связи со встроенными часами. На дисплее отображается значения счетчиков числа циклов обмена и ошибок или содержимое первых восьми байт из памяти микросхемы часов. Переключение режима осуществляется клавишей "". Если число ошибок больше нуля, то прибор следует считать неисправным. Тест доступен только в режиме выключенного счета.

**ТЕСТ Flash** – проверка исправности энергонезависимой памяти архива. Тест проверяет исправность канала связи с энергонезависимой памятью архива. В процессе работы теста отображаются значения счетчиков числа циклов обмена и ошибок. Если число ошибок больше нуля, то прибор следует считать неисправным. Тест доступен только в режиме выключенного счета.

**ТЕСТ MPU** – проверка канала связи с периферийным процессором. На дисплее отображается значения счетчиков числа циклов обмена и ошибок. Если число ошибок больше нуля, то прибор следует считать неисправным. Тест доступен только в режиме выключенного счета.

**ТЕСТ ПИТАНИЯ** – проверка исправности накопительных конденсаторов фильтра питания и достаточность их емкости для сохранения данных в энергонезависимой памяти при отключении питания. После включения этого теста необходимо на несколько секунд выключить питание прибора, а затем включить и проконтролировать выведенное на дисплей время сохранения. Оно не должно быть меньше 150 мс. В противном случае прибор следует считать неисправным. Тест доступен только в режиме выключенного счета и перед его запуском необходимо сделать копию параметров настройки прибора.

**ТЕСТ ИМП.ВХ:** в процессе работы теста в формате **У:ХХХХХ** отображается мгновенное значение счетчика импульсов, поступивших на импульсные входы ВУ (ХХХХХ), и текущее состояние импульсного входа (уровень 0 или 1).

ТЕСТ ДИСПЛЕЯ - проверка исправности системы индикации дисплея. Тест проверки индикации последовательно выводит на экран наборы по восемь символов, соответствующих их кодам и позволяет проконтролировать правильность индикации алфавита символов дисплея. Перебор символов производится при помощи клавиш " $\Rightarrow$ ", " $\Leftarrow$ ", " $\Downarrow$ ".

**TECT EEPROM** - проверка исправности встроенной энергонезависимой памяти данных процессора. В процессе выполнения теста отображается адрес проверяемой ячейки «Адрес: XXX». При завершении теста выводится адрес неисправной ячейки («Неиспр:XXX») или сообщение об успешном завершении «EEPROM Hopма». Тест доступен только в режиме выключенного счета.

«Тесты перифер.» запускает тест проверки конфигурации подключенных к ВУ устройств.

«Тесты ИБ» обеспечивает проверку связи и состояния измерительных блоков. При выходе в данное меню по клавише «Ввод» необходимо выбрать клавишами  $\hat{\parallel}$  и  $\Downarrow$  адрес измерительного блока и нажать клавишу «Ввод». Основной экран меню отображает адрес устройства и индикаторы его состояния и предназначен для запуска теста проверки связи при выключенном счете. Если связь исправна, то на дополнительных экранах, переключение на которые осуществляется клавишами  $\Leftarrow$  и  $\Rightarrow$ , отображаются значения расхода (с индикаторами перегрузки (Д), пустой трубы (П), обрыва катушки (lк) и т.п.), значения температуры и давления на каждом измерительном канале.

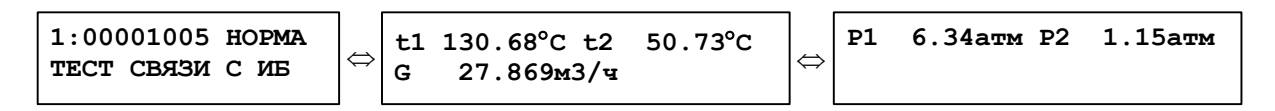

Индикатор состояния ИБ может принимать следующие значения:

НОРМА – состояние всех цепей измерительного блока в норме;

ОшОБМ - нет связи с измерительным блоком;

Ош Iк - обрыв или замыкание катушки первичного преобразователя расхода;

Ош to – обрыв или замыкание цепи терморезисторов;

Ош t1 - обрыв или замыкание цепи первого ПТ;

Ош t2 - обрыв или замыкание цепи второго ПТ;

Ош Р1 - обрыв или замыкание цепи первого ПД;

Ош Р2 - обрыв или замыкание цепи второго ПД;

Пусто - отсутствие воды в трубопроводе.

Состояние ИБ отображается для всех подключаемых к нему датчиков. Для просмотра списка всех состояний необходимо пользоваться клавишей  $\Uparrow$ . Ошибка «Пусто» не обязательно останавливает расчет тепла вычислителем. Если Gідн имеет значение «нет»(-1.000000+00), то при ошибке «пусто» обязательно останавливается счет. Если установлено договорное значение Gідн, например 0.000000+00, то при ошибке «Пусто» продолжается счет тепла при нулевом значении расхода и индикации нештатной ситуации.

Кроме перечисленных в меню "ТЕСТИРОВАНИЕ" прибор поддерживает технологические тесты, которые запускаются специальным образом:

**TECT СТОРОЖЕВОГО ТАЙМЕРА** – проверка функционирования таймера аварийного перезапуска (WATCHDOG). Тест запускается при одновременном нажатии и удержании трех кнопок "⇒", " ₹" и " " в любой позиции меню. При этом на дисплее высвечивается надпись "Ждите перезапуск" и через 2с происходит перезапуск программы вычислителя. Если перезапуск не происходит, прибор следует считать неисправным.

АВТОМАТИЧЕСКИЕ ТЕСТЫ - при каждом перезапуске вычислительного устройства автоматически выполняется тестирование оперативной памяти (ОЗУ) и памяти программ. В случае обнаружения плохих ячеек ОЗУ или несовпадения контрольной суммы кода программы на дисплей будет выдано одно из сообщений: "Сбой ОЗУ: XXX" или "Испорчена прогр" и вычислитель прекратит дальнейшую работу. При отсутствии связи с Flash-памятью архива или встроенными часами на дисплей будет выведено одно из сообщений: "Отказ Flash-пам.", "Сбой чт RTC" или "Отказ RTC" и вычислитель будет ожидать нажатия любой клавиши для перехода к работе только в режиме тестирования.

«ПОВЕРКА» поддерживает режим автономной поверки и калибровки прибора без привлечения персонального компьютера (Инструкцию по работе с данным разделом можно запросить на заводе-изготовителе).

#### $5.2.3$ Меню «Периферия»

«Отмена» - возврат во вспомогательное меню,  $\Leftarrow$ ,  $\Rightarrow$ ,  $\Uparrow$  и  $\Downarrow$  - перемещение по позициям меню, «Ввод» - вход в настройку периферийного.

```
KP-T AINet ACB YC
BY v6.54 02-12-10
```
### «KP-T»

При входе в данный раздел осуществляется поиск подключенных КР-Т, а так же настройка КР-Т. Для более подробной информации о данном меню следует обратиться к руководству эксплуатации КР-Т.

#### «AINet»

В данном разделе осуществляется настройка подключенного AINet. Для более подробной информации о данном меню следует обратиться к руководству эксплуатации AINet.

#### **«АСВ»**

В данном разделе осуществляется настройка подключенного АСВ. Для более подробной информации о данном меню следует обратиться к руководству эксплуатации АСВ.

#### **«УС»**

Если к последовательному порту RS232 подключено устройство съема данных (УС), то при входе в это меню прибор переходит в режим просмотра и очистки памяти УС. На экране отображается модель и номер подключенного УС, номер сектора и его содержимое (дата, время и номер прибора, из которого были считаны данные).

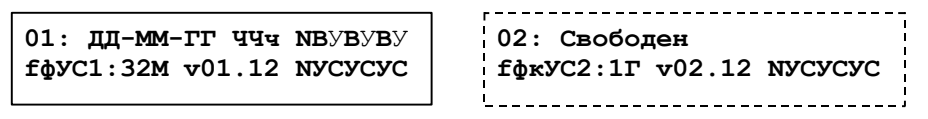

Символы «fфк» обозначают неисправности: к-кварца УС-2, f-Flashпамяти, ф-файловой системы (в частности переполнение).

Перемещение на другой сектор происходит при нажатии клавиш  $\Downarrow$  и  $\Uparrow$ . Клавиши  $\Leftarrow$  или  $\Rightarrow$  возвращают к первому или последнему сектору.

Освобождение сектора происходит после нажатия клавиши «Ввод». Возврат в основной режим – клавиша «Отмена».

### **5.2.4 Меню «Вывод отчета»**

Счетчик позволяет распечатать на русифицированных для режима DOS принтерах данные, накопленные в архиве. Подключение принтера осуществляется к интерфейсу RS-232 через Устройство печати ТеРосс (УП-Т). Собственно распечатку выполняет УП-Т, а управление обеспечивается с пульта теплосчетчика.

Для распечатки архива необходимо подключить принтер к УП-Т, УП-Т к теплосчетчику, включить теплосчетчик и принтер, выбрать пункт меню "ВЫВОД ОТЧЕТА".

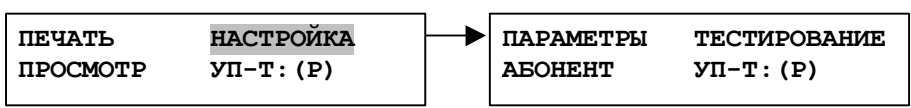

Меню включает подпункты:

- ПЕЧАТЬ вывод отчета на принтер;
- ПРОСМОТР вывод записей на дисплей;
- НАСТРОЙКА установка параметров отчета и тестирование принтера.
- Четвертая позиция отображает тип подключенного Устройства Печати.
- Позиция меню «НАСТРОЙКА» включает пункты:
- ПАРАМЕТРЫ предназначен для установки параметров, влияющих на форму отчета;
- АБОНЕНТ предназначен для идентификации места установки прибора при выдаче отчетных распечаток;
- ТЕСТИРОВАНИЕ предназначен для проверки пригодности принтера для распечатки архива данных (в частности русификацию), и исправности канала связи с ним.

Перечень параметров зависит от схемы использования конкретного прибора и включает следующие:

- *Расход в <ед.изм.>* выбор единиц измерения расхода в распечатке (тонны или м $^3$ );
- *Датчики t(t4):вкл* расходомер укомплектован ПТ или отдельно измеряется четвертая температура в сложной схеме и их показания необходимо включать в отчет;
- *Датчики Р:вкл* прибор укомплектован ПД и их показания необходимо включать в отчет;
- *Датчик ta:вкл* прибор укомплектован ПT атмосферы и его показания необходимо включать в отчет;
- *Сжатая печ*:*вкл* включить режим сжатой печати;
- *Принтер:<тип принтера>* тип используемого принтера Epson или HP. Размещение ведомости на листе формата А4 достигается за счет уплотненной печати. Команды, переключающие принтер в режим сжатия, различаются для EPSON-совместимых и HPсовместимых принтеров. Автоматически определить тип принтера ВУ не в состоянии, поэтому в меню включен пункт выбора типа принтера;

Для корректировки параметров необходимо подать команду "Ввод". Перебор списка параметров осуществляется нажатием клавиш " $\leftarrow$ " и " $\Rightarrow$ ", переключение их значения – подачей команды "Ввод", запоминание в энергонезависимой памяти – клавишей " $\hat{I}$ ", выход из меню параметров – подачей команды "Отмена".

Для идентификации места установки прибора при выдаче отчетных распечаток в графах «Организация» и «Абонент» автоматически может выводится дополнительная информация представленная в меню пунктом **«АБОНЕНТ»**. При выключенном счете эту информацию допустимо корректировать и она запоминается в энергонезависимой памяти. Длина информации в графе «Организация» (первая строка дисплея) не может превышать 34 символа, в графе «Абонент» (вторая строка дисплея) - 20 символов.

Для корректировки (или просмотра) необходимо подать команду «Ввод». Информация представляется в алфавитно-цифровом виде фрагментами по 24 символа. Перемещение по строке выполняется клавишами " $\leftarrow$ " и " $\Rightarrow$ ".

Для корректировки символа необходимо пользоваться клавишами " $\Downarrow$ " и "П". При этом символ последовательно перебирает значения из следующего алфавита:

#### <пробел>!"#\$%&'()\*+,-./0123456789:;<=>?абвгдежзийклмнопрстуфхц ЧШЩЪЫЬЭЮЯ

При переключении алфавита на английский путем одновременного нажатия клавиш " и " = и вид курсора изменяется на мигающий прямоугольник и состав алфавита изменяется на следующий:

### <пробел>!"#\$%&'()\*+,-./0123456789:;<=>?@abcdefghijklmnopqrstuvw xyz

Для смены символа на заглавный необходимо после нажатия клавиши "∜", не отпуская ее, нажать клавишу "⇒" и, не отпуская ее, отпустить клавишу " $\Downarrow$ ".

Для обрезания конца строки необходимо после нажатия клавиши " $\Downarrow$ ", не отпуская ее, нажать клавишу " $\Leftarrow$ " и, не отпуская ее, отпустить клавишу " $\Downarrow$ ".

Для фиксации откорректированной строки необходимо подать команду «Ввод». Для отмены изменений - команду «Отмена».

Раздел «ТЕСТИРОВАНИЕ» позволяет проверить пригодность принтера для распечатки архива данных (в частности русификацию), и исправность канала связи с ним.

Необходимо с помощью клавиш "⇒" и " ∈" выбрать на экране режим печати со сжатием или без сжатия и подать команду «Ввод».

Принтер выполнит распечатку тестовой страницы с набором латинских и русских текстов. Образец тестовой страницы:

> $---$  TEST BEGIN 00010004 --| ENGLISH: Printer test | RUSSIAN: Тест печати  $---$  TEST END  $---$

При отсутствии связи с УП-Т будет выдано сообщение НЕТ СВЯЗИ С  $Y \Pi - T$ 

При отсутствии бумаги в принтере будет выдано сообщение НЕТ БУМАГИ.

При отключенном питании, неисправности или отключенном принтере будет выдано сообщение ПРИНТЕР НЕ ГОТОВ.

В этих ситуациях необходимо устранить причину неработоспособности и повторить печать.

В случае отсутствия связи с УП-Т необходимо проверить канал связи, используя пункт меню «Тест связи».

При помощи этого пункта меню можно запустить выполняющийся непрерывно тест проверки связи с адаптером принтера. В процессе работы теста отображаются значения счетчиков числа циклов обмена и ошибок. Если число ошибок больше нуля, канал связи или УП-Т следует считать неисправным

Разделы «ПЕЧАТЬ» и «ПРОСМОТР» после подачи команды «Ввод» начинаются с задания на вывод:

> **ТС1 ТМ[2з] Суточная НачДД-ММ-ГГ КонДД-ММ-ГГ**

Необходимо выбрать клавишей " $\Downarrow$ " номер тепловой системы.

С помощью клавиш " $\rightleftharpoons$ " и " $\rightleftharpoons$ " перейти к типу статистики и клавишей " $\Downarrow$ " выбрать интересующий тип статистики: суточная, часовая, месячная, годовая, события. В позиции «Нач» выводится дата первой записи в архиве. Если будет выдано сообщение «Нет записей», это означает отсутствие данных соответствующего вида. В позиции «Кон» выводится дата последней записи в архиве.

Если нужно модифицировать начальную дату, с помощью клавиш " $\Leftarrow$ " и "⇒" перейти к позиции «Нач» и нажать клавишу " $\Downarrow$ ", после чего с помощью клавиш " $\rightleftharpoons$ " и " $\Rightarrow$ " для выбора позиции цифры и клавиш " $\Downarrow$ " и " $\Uparrow$ " для выбора значения цифры устанавливается начальная дата. Для ввода выбранной даты подать команду "Ввод", для отмены – команду "Отмена".

**Внимание!** Начальную дату отчета необходимо обязательно устанавливать хотя бы на один день позже первой записи, в противном случае в отчете не будут сходиться времена работы и ошибок с временем отчетного периода (т.к. накопители хранятся в архиве нарастающим итогом).

Нажимается клавиша " $\Rightarrow$ "и аналогично начальной дате выбирается конечная дата.

Подается команда "Ввод".

Если принтер исправен и в нем есть бумага на экране появится сообщение "ПечДД-ММ-ГГ ХХХХ", где ХХХХ – счетчик записей архива, оставшихся до конца обработки и принтер начнет печать.

При отсутствии связи с устройством печати будет выдано сообщение НЕТ СВЯЗИ С УП-Т.

При отсутствии бумаги в принтере будет выдано сообщение НЕТ БУМАГИ.

При отключенном питании, неисправности или отключенном принтере будет выдано сообщение ПРИНТЕР НЕ ГОТОВ.

В этих ситуациях необходимо устранить причину неработоспособности и повторить печать.

Аналогично выполняется вывод отчетов из других разделов архива.

После того, как прибор передаст все данные в принтер, управление будет передано на позицию ввода задания.

Образцы распечаток и пояснения к ним предназначены для технических специалистов, и могут предоставляться по запросу.

Прервать вывод любого отчета можно подачей команды «Отмена», при этом будет выдано сообщение «Нет доступа».

Пример вывода информация посуточного или архива событий в режиме просмотра отображается на дисплее в следующем формате:

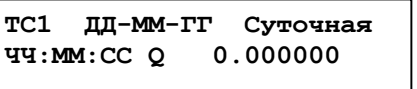

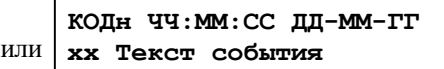

Клавишами " $\Downarrow$ " и " $\Uparrow$ " осуществляется переход на следующую и предыдущую записи.

Для данных часового, суточного, месячного и годового архива отображаются: номер тепловой системы, дата записи, тип архива, время записи, обозначение и значение величины. С помощью клавиш " $\Leftarrow$ " и " $\Rightarrow$ " можно перейти к отображению величин: Q,M1,M2,M3,t1,t2,t3,t4, P1,P2,P3,Tp,Тп,Тф. Клавишей «Ввод» можно переключить отображение вместо M1,M2, Tp,Тп,Тф на V1,V2,Tdt<min,TG<min,TG>max.

Для архива событий отображаются: код события, признак начала (н) или окончания (к), время и дата записи, код системы (хх) и текст расшифровки кода события. Клавишами " $\Leftarrow$ " и " $\Rightarrow$ " длинный текст расшифровки перемещается в окне индикатора.

# **5.3 Порядок настройки прибора с местного пульта**

Прибор поставляется настроенным на конфигурацию в соответствии с заказом потребителя. Однако, если в процессе монтажа или изменения эксплуатационных намерений потребителя (расширение системы, изменение условий и требований, иная расстановка датчиков и модулей прибора и т.п.) необходимо перенастроить прибор, то конфигурацию можно изменить.

Вначале необходимо определить перечень измерительных блоков. Для этого необходимо перейти в меню «Ввод ИБ» и переключаясь клавишей  $\Downarrow$ просмотреть список номеров ИБ. В позиции 0 автоматически вписан собственный номер (адрес) вычислителя (в нашем примере 0F000025). В остальных позициях списка должны присутствовать (без повторения) только номера всех подключаемых измерительных модулей (ТеРосс-ИБ в нашем примере 00001026 и 00001027).

Для ввода (изменения) номера ИБ необходимо нажать клавишу «Ввод». Позицию номера выбирают клавишами  $\Leftarrow$  и  $\Rightarrow$ , корректируют клавишами  $\Uparrow$ и  $\Downarrow$ . Ввод номера 00000000 означает удаление ИБ из списка. Фиксация изменений – клавишей «Ввод», отмена изменений – клавиша «Отмена».

Затем в меню «НАСТРОЙКА» определяются параметры конфигурации в следующем порядке: Схема измерения, конфигурация датчиков расхода (G1 – G3), конфигурация датчиков температуры (t1 – t4), типы датчиков температуры, конфигурация датчиков давления (Р1 – Р3), полиномы давления, Параметры Gv, Параметры t, Параметры Р (см. меню НАСТРОЙКА).

Корректировка конфигурации выполняется нажатием клавиши  $\Downarrow$ , выбор корректируемой позиции – клавишами  $\Leftarrow$  и  $\Rightarrow$ .

Переключение на изменение типов термодатчиков выполняется клавишей  $\hat{\parallel}$ , изменение типа термодатчика – клавишей  $\Downarrow$ .

Выбор номера полинома для каждого датчика давления выполняется клавишей  $\Downarrow$ . Коэффициенты полинома будут установлены вычислителем по умолчанию в соответствии с выбранным кодом типа ПД (см. таблицу 5.1). Коэффициенты можно рассчитать и ввести вручную или рассчитать вычислителем по параметрам преобразователя (максимальному избыточному давлению Pmax, минимальному Imin и максимальному Imax току), см. раздел «Схема измер.».

Корректировка параметров меню (Параметры Gv, Параметры t и Параметры Р) выполняется после нажатия клавиши  $\Downarrow$ . Выбор корректируемой позиции – клавишами  $\Leftarrow$  и  $\Rightarrow$ . Фиксация изменений – клавишей «Ввод», отмена изменений – клавиша «Отмена».

**После завершения корректировки необходимо обязательно выйти из меню «Настройка».**

# **6. Техническое обслуживание и поверка**

Введенный в эксплуатацию теплосчетчик (ТС) требует периодического осмотра с целью:

- соблюдения условий эксплуатации ТС;
- отсутствия внешних повреждений составных частей ТС;
- проверки надежности электрических и механических соединений;
- проверки наличия пломб на составных частях ТС;
- проверки наличия напряжения питания;
- проверки работоспособности ТС.

Периодичность осмотра зависит от условий эксплуатации, но не должна быть реже одного раза в неделю. Теплосчетчик не требует специального обслуживания.

Теплосчетчик подвергается обязательной первичной поверке, а также периодической поверке не реже одного раза в четыре года или в случае, когда его показания вызывают сомнения в исправной работе самого теплосчетчика. Поверка теплосчетчиков проводится по методике РТ-МП-6449- 449-2019 которая рассылается предприятием-изготовителем по отдельной заявке заказчика.

### **7. Маркировка и пломбирование**

Маркировка теплосчетчика соответствует чертежам предприятияизготовителя и производится с применением шрифта по ГОСТ 26.020 на табличках по ГОСТ 12971.

Изображение стрелки, указывающей направление потока, может быть нанесено на отдельную табличку, выполнено гравированием, либо литьем на корпусе.

- **7.1.** На корпусе измерительного блока ТеРосс-ИБ укреплена паспортная табличка, на которой указывается:
	- наименование и условное обозначение измерительного блока;
	- товарный знак предприятия-изготовителя;
	- класс точности;
	- заводской номер измерительного блока и год выпуска;
	- пределы измерений температуры теплоносителя;
	- знак утверждения типа средства измерений.
- **7.2.** На корпусе вычислительного устройства укреплена паспортная табличка, на которой указывается:
	- наименование и условное обозначение теплосчетчика;
	- товарный знак предприятия-изготовителя;
	- заводской номер теплосчетчика и год выпуска;
	- знак утверждения типа средства измерений.
- **7.3.** На потребительской таре прикреплен ярлык, содержащий: товарный знак предприятия-изготовителя, наименование и условное обозначение изделия, год и месяц упаковки.

# **8. Хранение, транспортирование и консервация**

Условия транспортирования теплосчетчиков соответствуют условиям хранения 5 по ГОСТ 15150-69. Хранение теплосчетчиков в упаковке соответствует условиям хранения 1 по ГОСТ 15150-69. Консервация производятся в соответствии с ГОСТ 9.014-8.

Теплосчетчики транспортируются всеми видами транспорта (авиационными в отапливаемых герметизированных отсеках) в крытых транспортных средствах. Срок пребывания теплосчетчиков в соответствующих условиях транспортирования не более 1 месяца.

# **9. Гарантии изготовителя**

Предприятие-изготовитель гарантирует соответствие теплосчетчика требованиям технических условий ТУ 4218-017-73016747-019 при соблюдении потребителем условий транспортирования, хранения, монтажа и эксплуатации.

Гарантийный срок эксплуатации теплосчетчика - 18 месяцев со дня продажи.

Гарантийный срок хранения - 6 месяцев с момента изготовления.

В случае выхода изделия из строя в течение гарантийного срока при условии соблюдения потребителем правил эксплуатации, транспортирования и хранения предприятие-изготовитель обязуется осуществить его гарантийный ремонт или замену. Гарантийный ремонт оборудования производится предприятием-изготовителем или уполномоченным сервисным центром.

Доставка оборудования в ремонт осуществляется Покупателем. Выезд специалиста для гарантийного ремонта в место расположения оборудования оплачивается Покупателем на основании прайс-листа.

Гарантия не распространяется на ущерб, причиненный оборудованию и программному обеспечению других производителей, работающему в сопряжении с данным изделием.

Для изложения претензий по неисправностям прибора, можно использовать свободную форму, но обязательно указать в ней следующие пункты:

1) Тип прибора (модуль ИБ и т.д.) и его заводской номер;

- 2) Дату приобретения прибора и организацию-владельца;
- 3) Претензии владельца прибора (краткое описание неисправности);

4) Ф.И.О. представителя организации, его контактный телефон.

# **10. Типовые неисправности**

При эксплуатации теплосчетчика ТеРосс-ТМ могут возникнуть нештатные ситуации, наиболее типичные из которых рассматриваются в данном разделе.

Особенно характерны нештатные ситуации, возникающие при вводе теплосчетчика в эксплуатацию, поэтому рассмотрим их в таком порядке: сначала типовые проблемы при вводе в эксплуатацию, затем – возникающие в ее процессе.

### **Нештатные ситуации при вводе теплосчетчика в эксплуатацию**

Подготовка к эксплуатации достаточно трудоемкий этап, требующий тщательного соблюдения требований документации на теплосчетчик. Кроме того, на этом этапе к работе привлекаются люди различной подготовки и квалификации. Поэтому основное правило - после монтажа теплосчетчика и коммуникационных линий необходимо провести тщательную проверку соответствия монтажа проектной документации.

Особое внимание необходимо уделить проверке монтажа линий питания и связи. Наиболее частая проблема – переполюсовка линий. Хотя блоки ТеРосс-ИБ защищены от переполюсовки, однако, выяснение причины отсутствия связи с ними может вызывать осложнения, если не будет уверенности хотя бы в том, что на них подается питание. Поэтому до подачи питания необходимо убедиться в правильной полярности разводки питания на блоки ТеРосс-ИБ и вычислитель (ТеРосс-ВУ). Это можно сделать при помощи вольтметра, отсоединив модули от разъемов и проверив наличие и полярность питания. Хорошим подспорьем является также использование при монтаже разноцветных проводников.

После наладки связи с ТеРосс-ИБ проверяется исправность датчиков. Для этого используется тестовый режим вычислителя (см. разделы **Работа с прибором, Тестирование**). Последовательно просматриваются показания всех датчиков и контролируется значение расхода, температур и давлений, которые должны соответствовать ожидаемым.

Наиболее частой ошибкой монтажа является переполюсовка, замыкание или обрыв цепей ПТ. Обрыв цепи ПТ диагностируется измерительными блоками по нулевому напряжению на опорном резисторе (to). Переполюсовка или замыкание термопреобразователя – по отрицательному значению температуры.

Иногда возникает ситуация с установкой преобразователя расхода против направления потока, при этом прибор стабильно показывает отрицательный расход.

Возможен также плохой контакт в разъеме первичного преобразователя расхода, что приведет к снижению тока через катушку (номинальное значение 300 – 400 мА) или искажению замеров расхода.

Существует также вероятность внутренней разгерметизации преобразователя, что приведет к замыканию токов катушки на электроды.

Для контроля исправности измерительного блока ТеРосс-ИБ его временно подсоединяют к имитатору преобразователя расхода (ИПР), контролируют наличие импульсов тока по индикаторам ИПР и, манипулируя расходом, направлением и датчиком пустой трубы проверяют реакцию прибора.

После устранения неисправностей датчиков вычислитель переводится в штатный режим (отключаются защитные переключатели и включается счет) и дальнейший контроль за функционированием осуществляется в основном меню вычислителя.

### **Нештатные ситуации при эксплуатации теплосчетчика**

В основное меню теплосчетчика введены дополнительные функции индикации нештатных ситуаций, при возникновении которых начинает мигать индикатор «!», а вместо значений измеряемых величин индицируются сообщения, что позволяет обнаружить нештатные ситуации при регулярном считывании показаний К нештатным ситуациям относятся:

- нарушение связи с ТеРосс-ИБ или отказ датчиков индикация «неисправно» и «отказ оборудования»;
- уход измеряемых значений за номинальный диапазон индикация «dt<минимума», «G<минимума», «G>максимума», «min>t>max» или символ «д» в обозначении измеряемых величин;
- отказ батареи часов нет дополнительной индикации в основном меню, но может быть остановлен счет и в меню конфигурации при индикации даты и времени в первой позиции отображается символ «?».

Уточнить причину нештатной ситуации можно с помощью тестового режима вычислителя и по распечатке отчета событий.

Действия по устранению отказа оборудования аналогичны описанным выше.

### **ПРИЛОЖЕНИЕ А**

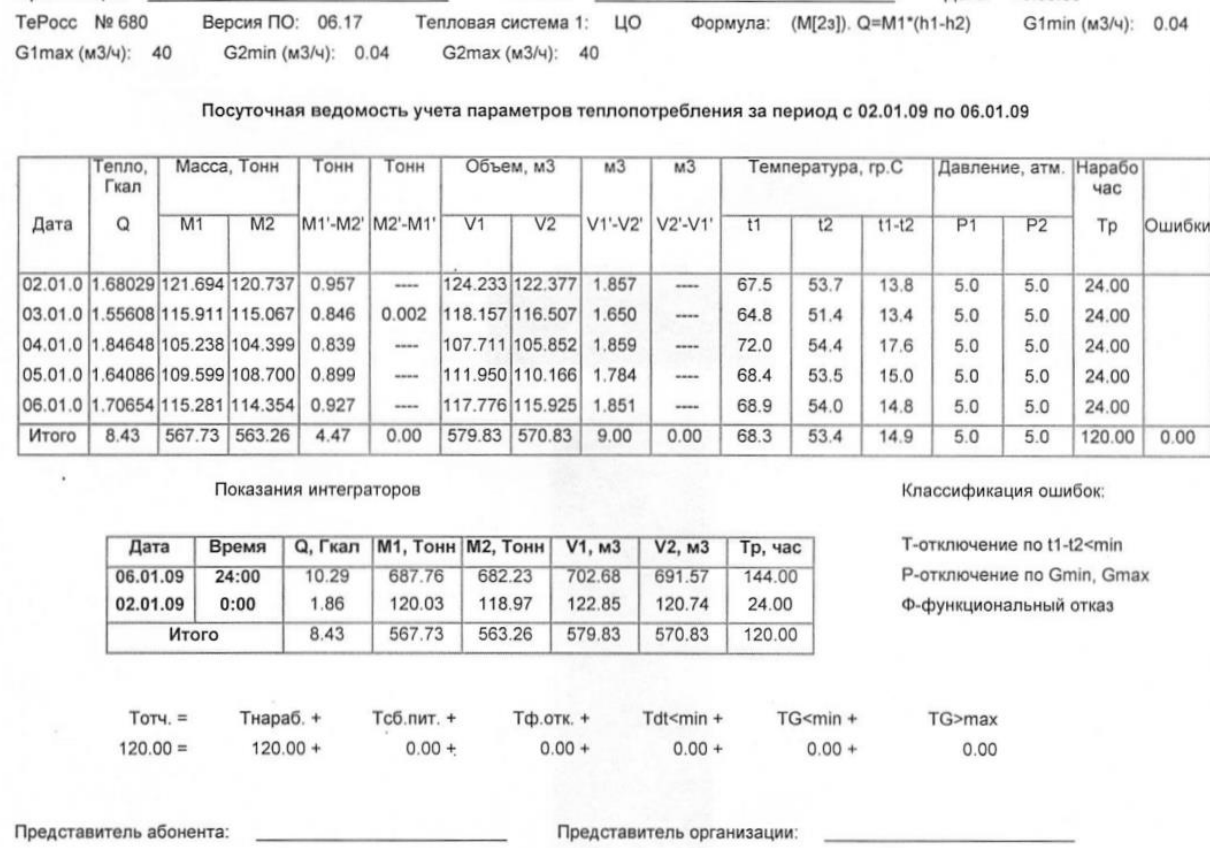

Абонент:

 $\sim$ 

Организация: \_

Рисунок А.1 – Пример распечатки двухпоточного теплосчетчика.

### **ПРИЛОЖЕНИЕ Б**

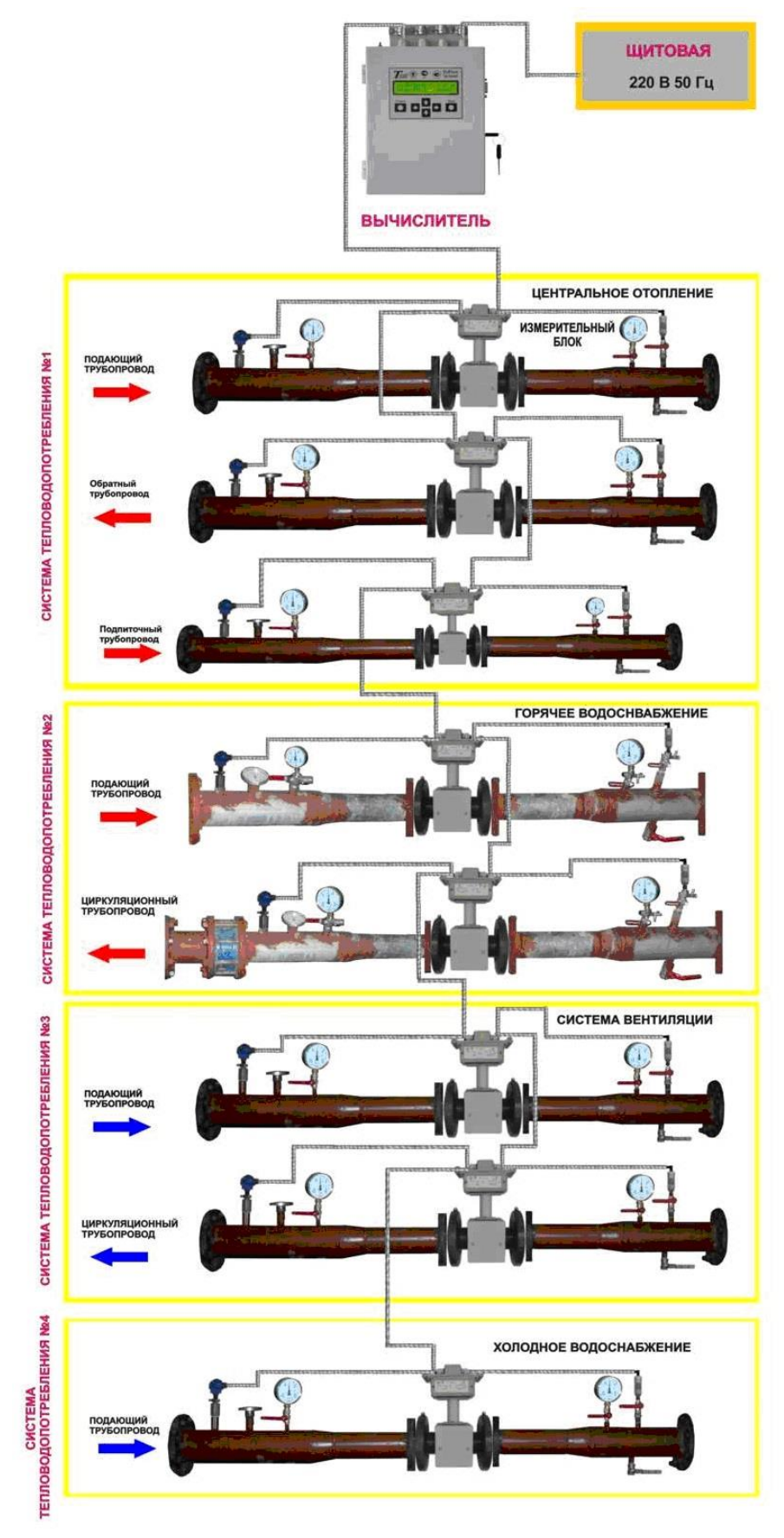

Рисунок Б.1 – схемы теплопотребления